## **X** KOHTPABT

Увлекая к успеху

# Контроль<br>И Автоматика

**МЕТОДИЧКА** 

для тех, кто занимается автоматизацией технологических процессов

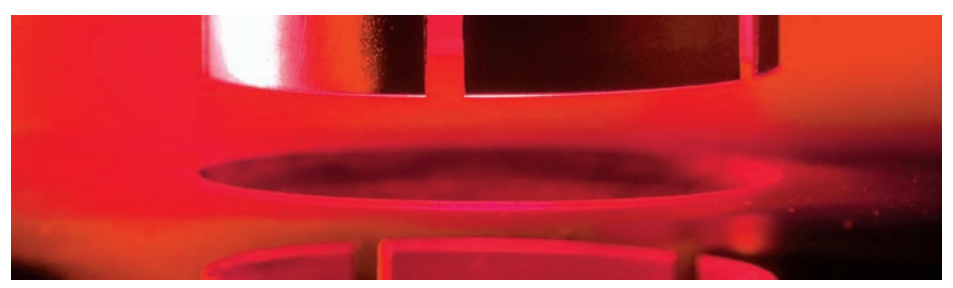

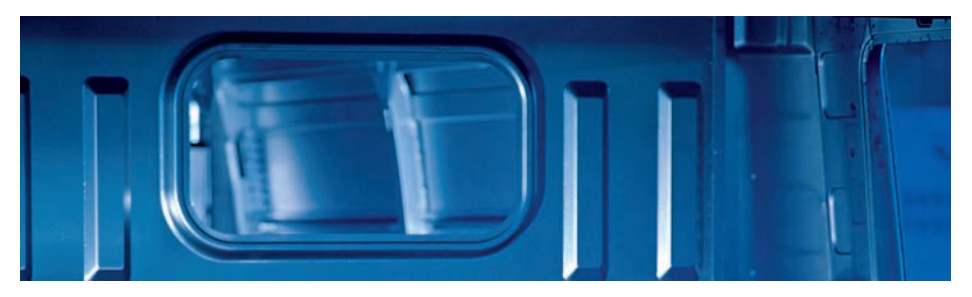

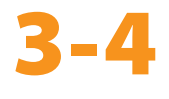

2006

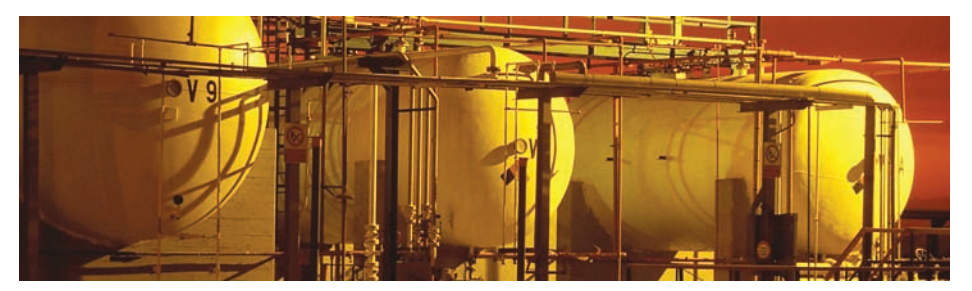

www.contravt.ru

## **От локального регулирования – к распределённой системе управления**

## **Серия МЕТАКОН**

Интеграция традиционных локальных решений на базе измерителей-регуляторов МЕТАКОН в единую распределённую систему открывает новые функциональные возможности управления.

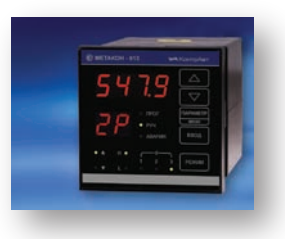

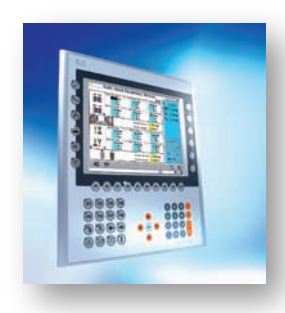

## **Power Panel**

Рower Panel – мощные РС-совместимые управляющие устройства с широкими возможностями визуализации и развитым интерфейсом оператора (HMI). Организует взаимосвязанное управление локальными регуляторами серии МЕТАКОН, а также управление объектами с помощью периферийных I/O модулей MDS.

Архитектура и поддержка индустриальных стандартов полевых шин обеспечивает простое горизонтальное и вертикальное наращивание с возможностью выхода в АСУ предприятия.

Обширный ряд моделей Power Panel обеспечивает оптимальное решение для задач автоматизации различного уровня сложности.

## **MDS-модули**

MDS-модули (Modules for Distributed Systems) обеспечивают периферийный ввод/вывод дискретных и аналоговых сигналов в распределённых управляющих системах (DCS) и в системах сбора данных. MDS-модули отлично дополняют регуляторы серии МЕТАКОН.

Применение интерфейса RS-485 и открытых протоколов позволяет использовать их как в комплекте с управляющим ядром Power Panel, так и в различных других SCADA-системах.

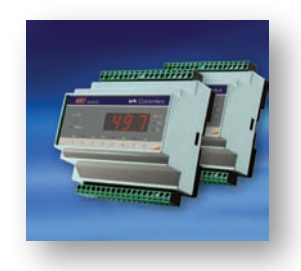

Номенклатура модулей по типу входных/выходных сигналов и числу каналов оптимизирует решения для самых разнообразных объектов автоматизации.

## Подробная информация в Методичках и на сайте www.contravt.ru

## колонка редактора

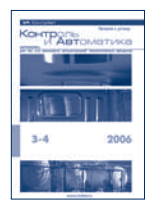

Контроль<br>И Автоматика

**МЕТОДИЧКА** -<br>для тех, кто занимается автоматизацией<br>технологических процессов

#### **Редакция**

**Главный редактор**  Алексей Дементьев

**Дизайн и вёрстка** Игорь Боровков

**Метрологическая поддержка** Сергей Беневитский

**Техническая поддержка** Александр Семёнов

> **Адрес редакции** Нижний Новгород пр. Гагарина, 168

**Для корреспонденции** 603107 Нижний Новгород а/я 21

**e-mail** method@contravt.nnov.ru

**сайт** http://contravt-metodichka.ru

> **Тираж** 7000

## *Уважаемые читатели!*

С начала 2005 года вышло пять номеров «Методички КОНТРоль и АВТоматика». В них содержится бόльшая часть знаний, необходимых для построения автоматической системы управления технологическими процессами локального типа. Вы держите в руках последний в этом году, шестой по порядку, номер Методички. В нем мы завершаем начатый ранее рассказ о распределенной АСУ ТП, предлагаемой нашей фирмой. Хотя, конечно, тема распределённых АСУ ТП неисчерпаема и мы её будем продолжать в дальнейшем.

Первая статья этого номера поможет программисту понять основные принципы создания приложений при помощи Automation Studio™. Этот инструмент предназначен для создания мощных программно-аппаратных комплексов на основе промышленных компьютеров Power Panel.

Этот комплекс может включать серию модулей вводавывода MDS производства КонтрАвт. Им посвящены последующие статьи этого номера. В них рассказывается, какие возможности предоставляют MDS-модули в составе АСУ ТП и как реализуются схемотехнические решения.

В статьях идет речь линейке модулей ввода-вывода производства нашей компании. Но реализованные в MDSмодулях возможности характерны для других подобных устройств, имеющихся на рынке.

В заключение, хотелось бы обратить внимание, что новейшие номера «Методички» появляются на сайте *http://www.contravt-metodichka.ru* задолго до того, как подписчики получают ее по почте. Чтобы скачать ее заранее, надо зарегистрироваться на сайте или ввести свои *логин* и *пароль*, если регистрация уже была произведена. А затем загрузить соответствующий pdf-файл.

Мы начинаем анонсировать будущие выпуски Методички на этом сайте. О следующем номере читайте в ближайшее время.

> *Главный редактор Алексей Дементьев, начальник Сектора рекламы*

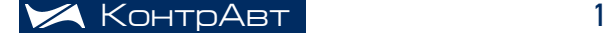

## Содержание

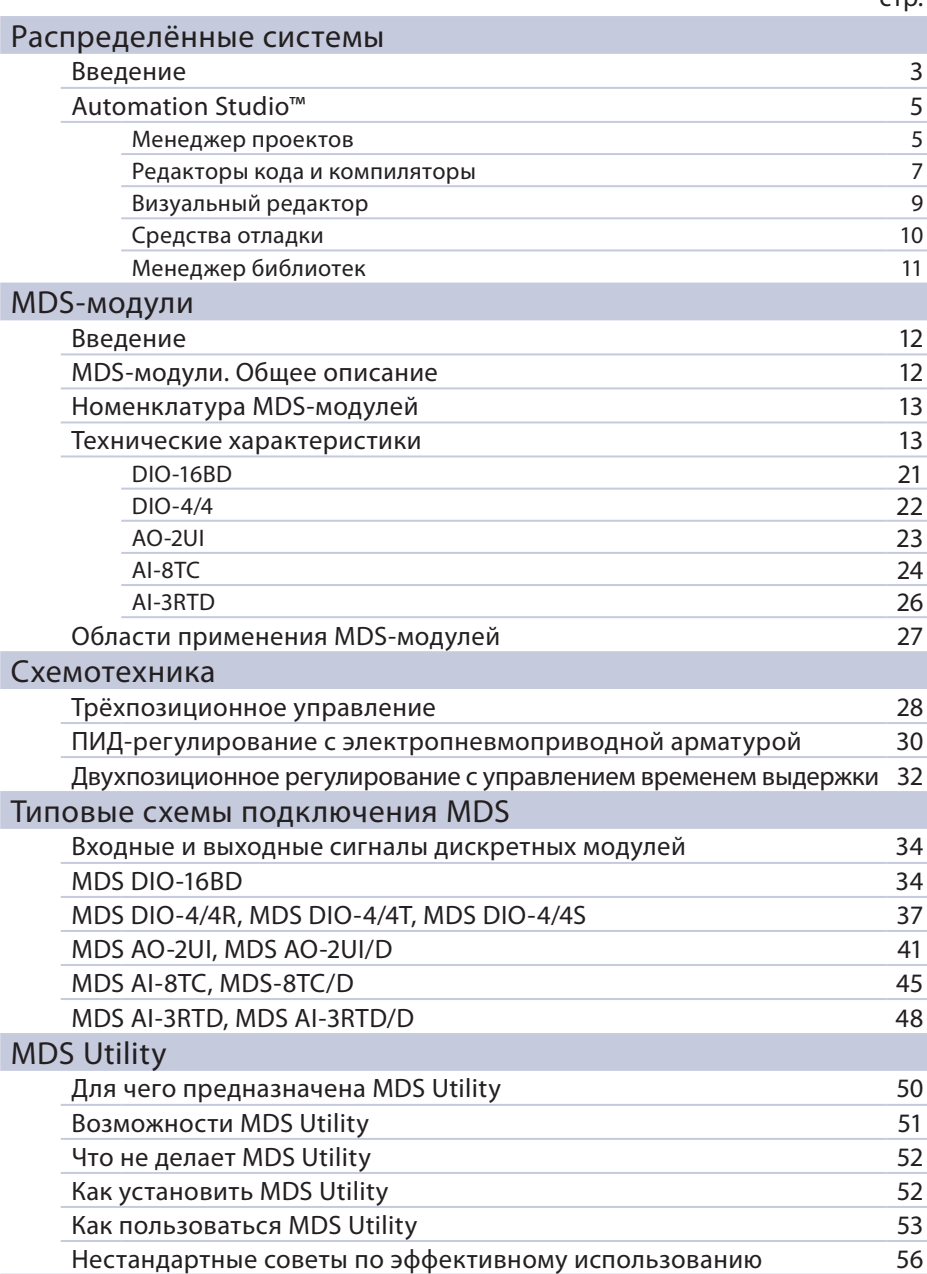

 $CTD$ 

## Распределённые системы

*Дмитрий Громов, главный инженер Алексей Дементьев, начальник Сектора рекламы*

## Введение

В прошлом выпуске (№2 за 2006 год) мы начали разговор о распределённых системах. Предложенная нами схема основывается на четырёх основных компонентах:

- **Power Panel** встраиваемые PC-совместимые управляющие и регистрирующие устройства с развитыми средствами визуализации и интерфейсом оператора (производство австрийской компании **Bernecker & Rainer**);
- сеть локальных рег уляторов **МЕТАКОН** (производство НПФ КонтрАвт);
- **MDS-модули** (Modules for Distributed Systems) модули удален ного ввода-вывода (часто называют Устройства Сопряжения с Объектом) (производство НПФ КонтрАвт);
- **Automation Studio™** ПО для управления коммуникационными, регистрирующими функциями и реализации интерфейса оператора (Copyright **Bernecker & Rainer** – в дальнейшем B&R).

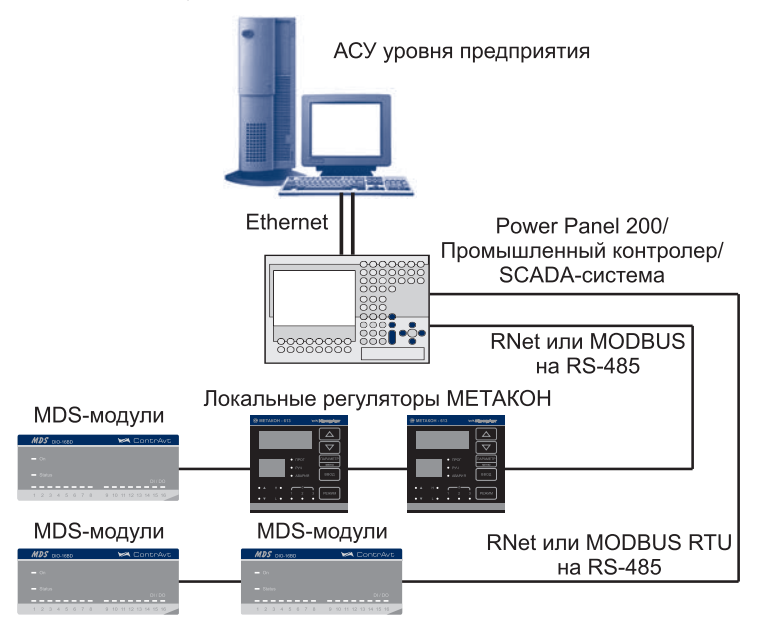

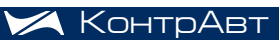

## распределённые системы

Система необязательно должна содержать все компоненты. Рассмотрим два крайних варианта:

- система состоит из панельных компьютеров Power Panel и моду лей удаленного ввода-вывода MDS;
- система состоит из панельных компьютеров Power Panel и ло кальных регуляторов МЕТАКОН.

В первом случае MDS-модули осуществляют сбор и первичную обработку информации. Панельные компьютеры Power Panel в этом случае осуществляют функции сбора данных и их обработки, и управления функционированием исполнительных устройств при помощи модулей ввода-вывода. Вся логика работы системы автоматизации полностью лежит на программном обеспечении, выполняемом на Power Panel.

Во втором случае управление исполнительными устройствами и механизмами возложено на локальные регуляторы МЕТАКОН. Панельный компьютер Power Panel осуществляет функции сбора данных и их обработки. Алгоритмы управления объектами автоматизации могут исполняться локальными регуляторами. Плюс к этому в системе возникает дополнительная возможность согласованного управления несколькими регуляторами, что не реализуемо при локальном регулировании без внешней диспетчеризации.

И в том, и в другом, и в комбинированных вариантах построения АСУ ТП программное обеспечение, исполняемое на компьютерах Power Panel должно уметь выполнять функции:

- визуализация данных и процессов;
- контроль процессов в режиме реального времени;
- человеко-машинный интерфейс;
- связь с подсетями, работающими на разных промышленных протоколах;
- архивирование данных;
- взаимодействие с другими контроллерами или панельными компьютерами;
- обмен данными с системой управления производством верхнего уровня.

Стоит также заметить, что многие технологические процессы в системах автоматизации должны быть четко согласованы по времени. Поэтому в таких случаях программное обеспечение контроллера системы должно исполняться в режиме реального времени. Компьютеры Power Panel оснащены специальными аппаратными средствами для поддержания ОС реального времени (RTOS).

Для разработки программ, исполняемых на Power Panel и позволяющих реализовывать все вышеперечисленные функции, фирма B&R создала очень удобный и универсальный инструмент – Automation Studio™ (в дальнейшем – AS).

## Automation Studio™

Automation Studio™ – мощный инструмент, который позволяет реализовывать все стадии разработки ПО, начиная с планирования проекта и заканчивая отладкой программных модулей.

Рассмотрим составные части Automation Studio™ :

- Менеджер проектов.
- Редакторы кода и компиляторы.
- Визуальный редактор.
- Средства отладки.
- Менеджер библиотек.

## Менеджер проектов

При разработке приложений для Power Panel потребуется работать с множеством файлов разных типов. Это текстовые файлы с кодом, написанном на каком-либо языке программирования. Это и бинарные файлы библиотечных функций, и графические файлы для создания визуальной части приложения, и многое другое. Для удобства работы с таким разнообразием файлов они объединены в одну структуру – проект. Он также включает в себя файлы с различными настройками для редакторов, интерфейсов, целевых устройств. Размещается проект в одной папке, которая называется именем проекта. Таким образом, перенос проекта с одного компьютера на другой, архивация проектов может быть выполнена очень легко – надо всего лишь скопировать папку с проектом туда, куда необходимо. Чтобы подготовить проект к загрузке в целевую панель, нужно лишь его открыть и скомпилировать. При этом совершенно не важно где, по какому пути проект находится.

Для эффективного управления проектом предназначен Менеджер проектов. Вот основные его возможности.

- Конфигурирование целевого устройства (устройства, для кото рого и пишется проект). Изменение состава целевого устройства, например, добавление или удаление плат расширения.
- Добавление файлов в проект и удаление файлов из проекта.
- Распределение задач по классам задач.
- Определение свойств программных объектов.

На Рис. 1 представлен фрагмент окна Менеджера проектов.

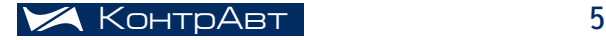

## распределённые системы

| 6 B&R Automation Studio - [metalink] - [metalink [Project]]                                                 |                                                                                     |                                                                                                    |                                     |                                  |                                                                                                    |
|----------------------------------------------------------------------------------------------------|-------------------------------------------------------------------------------------|----------------------------------------------------------------------------------------------------|-------------------------------------|----------------------------------|----------------------------------------------------------------------------------------------------|
| File Edit View Insert Open Project Object Tools Window Help                                                 |                                                                                     |                                                                                                    |                                     |                                  |                                                                                                    |
| ×會<br>ୃକ<br>$\chi$<br>脂品<br>19<br>d c li di<br>ゴイタ目<br>船<br>$n \approx$<br>$\circledcirc$<br>$\circledcirc$ |                                                                                     |                                                                                                    |                                     |                                  |                                                                                                    |
| Model no.                                                                                                   | Slot                                                                                | Software Permanent Serial<br>Ethernet                                                                                                    | Log book                            |                                  |                                                                                                    |
| ES.<br><b>METALINK</b>                                                                                      |                                                                                     | Module Name                                                                                                    | Version                             | Transfer to                      | Size (bytes)                                                                                                    |
| 4PP220.1043-75<br>白嫩<br>USB <sub>1</sub><br>USB <sub>2</sub><br>Display<br>SubSlot<br>÷<br>3IF779.9         | <b>BP</b><br>IF <sub>6</sub><br>IF6.ST1<br>IF7<br>IF7.ST1<br>S1<br>1.1<br><b>SK</b> | CPU<br>日网<br>Cyclic #1 - [100 ms]<br>٥<br>白<br>中C<br>metdriv<br>met.h<br>Ы<br>ĥ<br>dyframe.h<br>dvframe.a<br>libdvframe.a<br>met.c.<br>asstring.h<br>libasstring.a<br>astime.h<br>a<br>A<br>h<br>libastime.a<br>libmlink.a<br>mlink.h<br>(ĉ)<br>mbe<br>中<br><b>System</b><br>田<br>Visualization Object<br>릞<br>visu | V <sub>0.00</sub><br>V0.00<br>V0.00 | User ROM<br>User ROM<br>User ROM | 2212<br>308<br>4828<br>9057<br>9057<br>2399<br>562<br>4310<br>2591<br>12567<br>4269<br>1122<br>$\mathbf{0}$<br>1200 |

Рис. 1

Левую часть окна занимает древовидная структура, которая изображает аппаратную часть или «железо», для которой пишется программа (в терминологии AS – целевое устройство). Корень дерева – имя проекта. В нашем примере «METALINK». Затем ветка – имя целевого устройства. В данном примере целевое устройство – Power Panel 4PP220 1043-75. Весь состав устройства с точки зрения программиста отображен в виде дерева с целевым устройством в корне.

В правой части окна можно получить более подробную информацию об устройствах, выбранных в левой части окна. На Рис. 1 в левой части выбрано целевое устройство, а в правой части отображается дерево проекта, предназначенного для загрузки в целевое устройство.

Древовидная форма проекта – это очень удобное классическое представление проекта. Корень дерева – CPU. Первый уровень иерархии – классы задач. Класс задач – совокупность программных модулей, на исполнение которой отводится один промежуток времени. Следующий уровень иерархии – программные модули. Программный модуль – часть программного обеспечения, предназначенная для решения какой-либо своей задачи и написанная на одном языке программирования. Еще ниже – файлы, из которых при компиляции получается программный модуль.

## Редакторы кода и компиляторы

Automation Studio™ позволяет разработчику писать программы на 6 различных языках программирования:

- список инструкций (почти ассемблер);
- структурированный текст (напоминает Паскаль);
- язык релейно-контактных схем;
- язык функционально-блоковых диаграмм;
- ANSI C;
- Automation BASIC.

Причем, каждый из программных модулей проекта может быть написан на своем языке, совершенно независимо от других модулей.

Для каждого языка программирования предусмотрен свой редактор. Редакторы текстовых языков поддерживают подсветку синтаксиса и минимальный набор инструментов, присущий любому текстовому редактору. На Рис. 2 представлен фрагмент окна встроенного редактора для написания программ на языках «структурированный текст», «список инструкций» и Automation BASIC. Фрагмент кода на Рис. 2 написан на Automation BASIC.

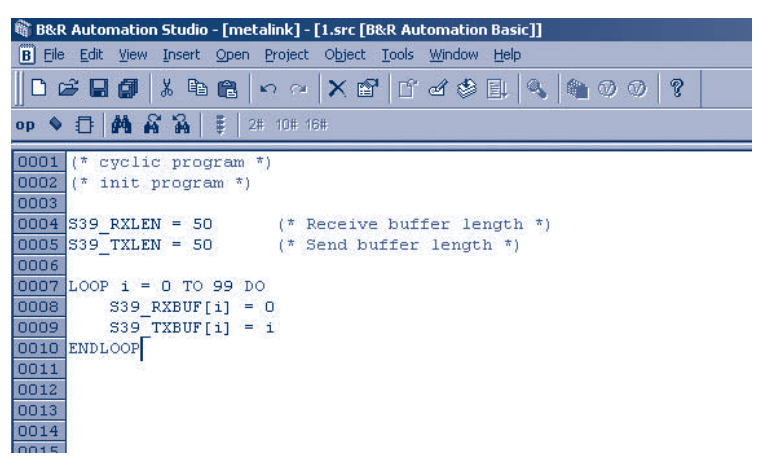

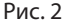

На самой нижней панели инструментов можно увидеть 3 кнопки, расположенные слева: вставка операции, вставка переменной, и вставка функции. Это очень удобно, так как не приходится запоминать ни имен переменных, ни синтаксиса операций и функций.

На Рис. 3 представлен фрагмент окна редактора для разработки программ на языке ANSI C.

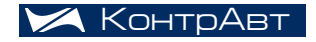

## распределённые системы

```
B&R Automation Studio - [metalink] - [rnet [C Language]]
C File Edit View Open Project Object Tools Window Help
  D \not\in \blacksquare \blacksquare \blacksquare \parallel \lambda \blacksquare \blacksquare \blacksquare \wedge \alpha \mid \mathbf{Y} \mathbin{\mathcal{C}} \mid \mathbf{f} \mathbin{\mathcal{A}} \mathbin{\mathcal{B}} \boxtimes \blacksquare \blacksquare \blacksquare \blacksquare \emptyset \mathbin{\mathcal{O}} \oslash \mathbin{\mathcal{R}}4 % % % | M & & | | 2 10 10 10 A
    /* initialize program starts here */
      INIT void InitProgram(void)
     x
         Config. PHY = 485;Config. Bitrate = 115200;
        strcpy((Config.Interface), "SL1.SS1.IF1");
        Request. DEV =31:
        Request.CHA =0;
        Request.REG =1;
        Request wr.DEV = 31;
         Required_wr.CHA = 0;Required_wr.REG = 2;Request wr. TYP = 4;
        inst.Cfg = Config;inst wr.Cfg = Config;
         inst.readuest = Request;inst_wr.status = 65535;probe = 0xfft;\mathcal{Y}
```
Рис. 3

Необходимо отметить, что для разработки программ на текстовых языках можно использовать внешние текстовые редакторы, например UltraEdit.

Редакторы языков релейно-контакных схем и функциональноблоковых диаграмм предоставляют программисту набор инструментов-блоков, из которых, как из кубиков, составляется программа. На Рис. 4 совмещены фрагменты окон редакторов, предназначенных для разработки программ на языках функционально-блоковых диаграмм (слева) и релейно-контактных схем.

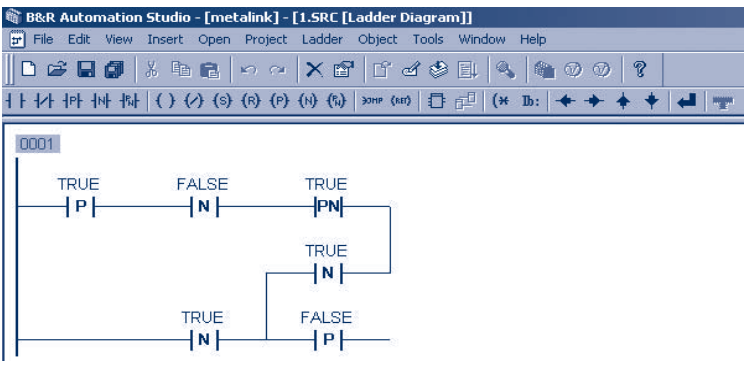

Рис. 4

На любом этапе создания программы ее можно попытаться скомпилировать. Список ошибок и предупреждений, полученный в процессе компиляции программы, будет выведен в отдельном окне. Двойной щелчок мыши по любой ошибке или предупреждению перенесёт курсор на то место в программе, где ошибка была обнаружена.

## Визуальный редактор

Визуальные приложения в пакете Automation Studio™ разрабатываются средствами визуального редактора.

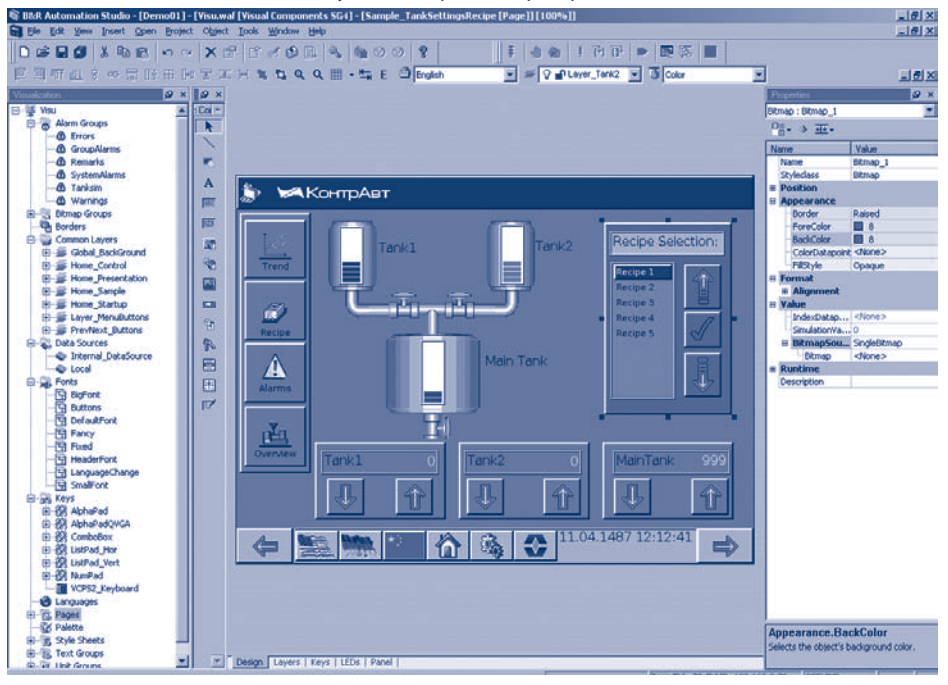

Окно визуального редактора представлено на Рис. 5.

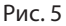

В визуальном редакторе есть инструменты для рисования линий, эллипсов, прямоугольников, различных кнопок, строковых текстовых и числовых сообщений, различных цветовых индикаторов. Можно также использовать картинку в формате bmp, gif, jpg, нарисованную в других редакторах. С этими инструментами создание визуального приложения становится простым, удобным и быстрым. Например, чтобы на сенсорном экране определить кнопку, необходимо лишь выбрать инструмент «кнопка», нарисовать границы кнопки на экране и выбрать из списка действие, которое эта кнопка должна делать. То есть,

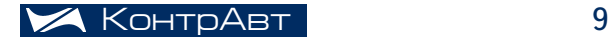

## распределённые системы

используя терминологию Automation Studio™, сопоставить реальной кнопке виртуальную.

В визуальном редакторе также есть два таких очень полезных инструмента, как тревоги и пароли.

С помощью инструмента «тревоги» можно без единой строчки кода создать систему тревожной сигнализации. Все тревожные сообщения будут архивироваться, отклик оператора на них настраивается в виде параметров. Например, одни тревожные сообщения могут не требовать подтверждения, другим оно необходимо.

С помощью инструмента «пароли» можно без единой строчки кода ограничить доступ к некоторым пунктам меню, кнопкам, информации и т. д. Доступ можно сделать многоуровневым. Например, есть три категории персонала: администраторы, наладчики и операторы. Администраторы должны иметь полный доступ ко всем пунктам меню и органам управления, наладчики могут смотреть всё, но пользоваться органами управления могут только в инженерном меню. А операторы могут видеть и использовать органы управления только в основном меню. При помощи инструмента «пароли» надо создать 3 уровня безопасности, каждый со своим паролем. И для каждого уровня указать список недоступных для него органов управления. И эта задача реализуется только средствами визуального редактора, она не требует написания кода.

## Средства отладки

Ни для кого не секрет, что отладка приложения может занимать до 80 % от общего времени разработки. Инструменты отладки приложений, предоставляемые Automation Studio™, позволяют сократить время отладки программы до минимума.

Набор средств отладки состоит из четырех инструментов: наблюдатель (Watcher), трассировщик (Tracer), профилер (Profiler) и отладчик (Debugger). Остановимся на этих инструментах поподробнее.

- Watcher. Позволяет видеть текущие значения переменных, читая эти значения непосредственно из панели в процессе исполнения на ней программы. Также при помощи этого инструмента можно записать любые значения в переменные. Это очень удобно при отладке программы.
- Tracer. Позволяет следить за состоянием переменных в течение некоторого времени, а затем выводить на экран графики зависимости этих переменных от времени.
- Profiler. Этот компонент позволяет увидеть графики использова ния процессорного времени. По этим графикам можно понять, в течение какого времени исполняется ваше приложение, как

много оно требует процессорного времени, не прерывает ли что его исполнение, если прерывает, то что, почему и т.д.

• Debugger. Позволяет расставлять по ходу программы точки останова и исполнять программу от точки останова до точки останова, при каждом шаге контролируя текущее состояние переменных и прочие параметры.

## Менеджер библиотек

Разработка приложений для Power panel обязательно потребует использования библиотечных функций. Некоторые ресурсы панели доступны только через использование библиотечных функций (наподобие функций API в Windows). Примером таких ресурсов могут послужить интерфейсы, часы реального времени и т.п. В виде библиотечных функций также реализованы такие рутинные процедуры, как работа со строками, преобразование типов и т.д. Подобные библиотеки созданы для облегчения труда разработчика и сокращения времени разработки.

Для работы с библиотеками, включения библиотек в свой проект, создания собственных библиотек Automation Studio предоставляет удобный инструмент, называемый Менеджер библиотек. Ниже перечислены основные возможности Менеджера.

- Включение существующих библиотек в свой проект, для того, чтобы можно было использовать библиотечные функции в своих программах.
- Создание собственных библиотек на одном из выбранных языков программирования.
- Модернизация библиотек, добавление функций в уже существующие собственные библиотеки.
- Генерация заголовочных файлов библиотек на основе настроек, выполненных при конфигурировании библиотеки.
- Описание и предоставление информации обо всех переменных и функциях, входящих в библиотеку.

Итак, Automation Studio™ - это интегрированная среда, которая сочетает в себе средства для управления проектом, редакторы для написания кода, визуальный редактор, средства для управления библиотеками функций, отладчик программ, инструмент контроля процессорного времени, наблюдатель и трассировщик переменных. В результате того, что один программный пакет обеспечивает выполнение всех фаз разработки проекта, достигается значительное сокращение трудозатрат на разработку проекта, сокращение сроков, и повышение качества программного обеспечения.

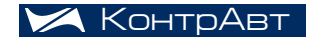

## MDS-модули

*Дмитрий Громов, главный инженер*

## Введение

## MDS-модули. Общее описание

#### *Что такое MDS-модули. Назначение. Принципы функционирования*

В 2006 году Научно-Производственная Фирма КонтрАвт начала производство модулей удалённого ввода-вывода MDS (Modules for Distributed System). Модули серии MDS предназначены для работы в составе распределённых систем сбора данных и управления технологическими объектами. В составе серии есть модули ввода, модули вывода и модули ввода-вывода. Модули ввода предназначены для сбора информации от первичных датчиков, её первичной обработки (например, фильтрации, линеаризации и подсчета событий) и передачи информации управляющему устройству по цифровому интерфейсу. Модули вывода – для получения информации от управляющего устройства в цифровом виде через интерфейс и, в соответствии с ней, формирования выходных дискретных или унифицированных аналоговых сигналов. Модули ввода-вывода совмещают в себе обе эти функции.

В качестве источников дискретных сигналов для модулей могут выступать датчики положения, приближения, энкодеры, кнопки, контакты реле и пускателей. В качестве источников аналоговых сигналов – термопары, термосопротивления, датчики с унифицированными выходными сигналами и т.п.

Дискретные выходные сигналы используются для подключения устройств, имеющих только два состояния («включено», «выключено»). К двухпозиционным или бинарным механизмам относятся магнитные клапаны, электромагнитные реле, электронные твердотельные выключатели и т.п. Аналоговые выходные сигналы управления аналоговыми выходными устройствами: частотно-регулируемые приводы асинхронных двигателей, регуляторы мощности, освещённости и т.д.

В качестве управляющего устройства может использоваться либо промышленный компьютер, либо контроллер. С точки зрения управляющего устройства модули выглядят как наборы регистров, в которые помещаются измеренные значения, значения выходных сигналов, различные параметры. Названия этих регистров, их относительные адреса в памяти модуля, типы хранящихся данных, назначение этих данных составляют так называемую регистровую модель модуля и приводятся в приложениях к Руководствам по эксплуатации. Регистровые модели всех MDS-модулей основаны на одинаковых принципах и совпадают в части одинаковых параметров, что упрощает их изучение и использование.

## Номенклатура MDS-модулей

Модули удалённого ввода-вывода, выпускаемые НПФ КонтрАвт, можно разбить на две основные группы: аналоговые и дискретные. Аналоговые модули предназначены для работы с аналоговыми входными и выходными сигналами, дискретные модули – с дискретными.

#### *Дискретные модули*

В эту группу входят 4 типа модулей:

MDS DIO-16BD – шестнадцатиканальный модуль ввода-вывода дискретных сигналов. Каждый из каналов может быть сконфигурирован пользователем либо как вход, либо как выход.

MDS DIO-4/4R – восьмиканальный модуль ввода-вывода дискретных сигналов. Имеет четыре входных канала и четыре выходных. Выходы – электромагнитные реле с группой контактов на переключение.

MDS DIO-4/4T – восьмиканальный модуль ввода-вывода дискретных сигналов. Имеет четыре входных канала и четыре выходных. Выходы – npn транзисторы с открытыми коллекторами.

MDS DIO-4/4S – восьмиканальный модуль ввода-вывода дискретных сигналов. Имеет четыре входных канала и четыре выходных. Выходы – симисторные ключи.

#### *Аналоговые модули*

В эту группу входят 6 типов модулей:

MDS AO-2UI – двухканальный модуль вывода аналоговых унифицированных сигналов тока и напряжения.

MDS AI-8TC – восьмиканальный модуль ввода аналоговых сигналов. Предназначен для работы с сигналами от термопар и унифицированными сигналами тока и напряжения.

MDS AI-3RTD – трёхканальный модуль ввода аналоговых сигналов термометров сопротивления и потенциометрических датчиков.

MDS AO-2UI/D, AI-8TC/D, AI-3RTD/D – функциональные аналоги соответствующих модулей. Отличаются наличием 4-разрядного цифрового дисплея.

Все модули имеют светодиодную индикацию состояния канала и самодиагностики.

Кроме вышеперечисленных модулей, в линейке MDS-модулей есть ещё вспомогательный модуль PSM-24. Это источник питания на 24 В мощностью 15 Вт.

#### Технические характеристики

В этой главе будут рассмотрены не все технические характеристики, а только те, которые требуют определенного внимания и должны быть

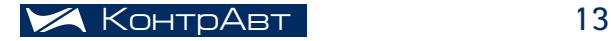

## MDS- модули

прокомментированы. Со всеми техническими характеристиками любого из модулей можно ознакомиться в руководствах по эксплуатации на соответствующий модуль. Руководства по эксплуатации поставляются вместе с модулями на CD диске, а также их можно найти на сайте НПФ КонтрАвт *www.contravt.ru*.

#### *Технические характеристики, общие для всей серии MDS*

Некоторые технические характеристики являются общими для всей серии MDS-модулей. Это характеристики питания, характеристики информационного обмена, конструктивные характеристики. Все они приведены ниже.

#### **Характеристики питания**

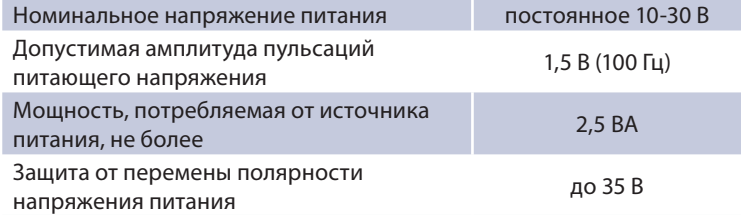

#### **Некоторые комментарии к характеристикам питания**

Диапазон напряжений 10-30 В является для всех модулей линейки MDS номинальным. Это означает, что изменение напряжения питания модуля в пределах данного диапазона никак не скажется на характеристиках модуля. Нечувствительность модуля к пульсациям питающего напряжения амплитудой до 1,5 В означает, что для его питания можно использовать нестабилизированный источник. Величина допустимых пульсаций 1,5 В может быть использована для расчета выходной ёмкости этого источника.

Для питания модулей серии MDS предназначен модуль PSM-24. Это модуль – источник питания 24 В, 15 Вт. Выходной ток внутри модуля делится на два канала. При необходимости каналы могут быть подключены параллельно. В каждом канале установлена отдельная защита от перегрузки по току, рассчитанная на рабочий ток 0,3 А. Таким образом, каждый из каналов по отдельности может питать нагрузку током 0,3 А, а каналы объединенные параллельно – 0,6 А. Каждый канал модуля PSM-24 может питать по три модуля серии MDS, всего PSM-24 может быть использования для питания шести модулей MDS.

При случайной смене полярности питающего напряжения (например, при ошибке подключения) ничего страшного не произойдет. MDS-модули просто не будут работать, пока полярность напряжения не будет сменена на правильную. В таком состоянии с неправильно подключенным напряжением питания модули могут находиться сколь угодно долго без ущерба для функционирования.

Подключение цепей питания одинаково для всех типов MDS-модулей.

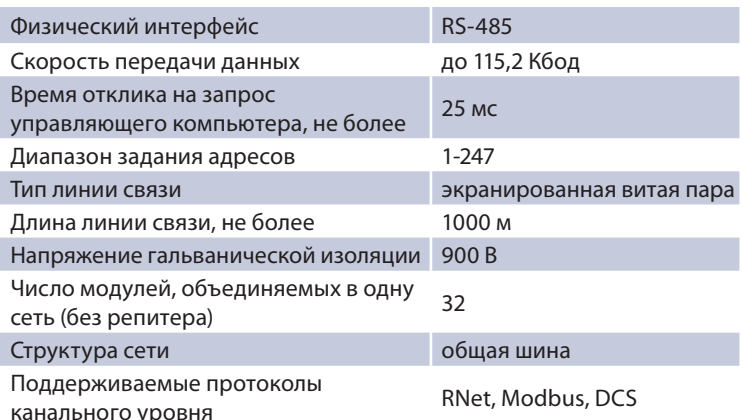

#### Технические характеристики информационного обмена

#### Протоколы

MDS-модули могут обмениваться данными по трём протоколам: RNet, Modbus RTU и DCS. Выбор протокола обмена производится DIP-переключателями, расположенными на верхней плате модулей. Протокол RNet целесообразно выбирать, когда MDS-модули работают в одной сети с регуляторами МЕТАКОН. Протокол Modbus RTU - очень распространённый протокол от фирмы Schnaider Electric. Для этого протокола разработаны драйверы практически для всех SCADA-систем. Modbus RTU позволяет достичь гораздо большей реальной скорости обмена, чем протокол RNet. Поэтому в сети, где нет регуляторов МЕТАКОН, наиболее целесообразным будет использование именно Modbus RTU. Протокол DCS поддерживают модули удаленного ввода-вывода серии ADAM 4000 фирмы Advantech. Поэтому модули MDS могут использоваться в одной сети с модулями ADAM 4000 и успешно заменять их.

Аналоговые модули серии MDS используют для представления дробных чисел формат IEEE 754 – 32 битный float. При передаче по сети первым отправляется старший байт младшего слова, затем младший байт младшего слова, затем старший байт старшего слова, и младший байт старшего слова.

#### Комментарии к характеристикам информационного обмена

Выбор скорости обмена по сети RS-485 зависит от множества факторов. Важнейшими являются расстояние между управляющим устройством и самым дальним из модулей, качество кабеля и электромагнитная обстановка. Можно утверждать, что на большинстве промышленных предприятий предельная реально достижимая скорость - 115,2 кБод.

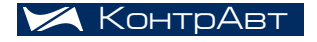

## MDS- модули

Время отклика – временной интервал между последним битом последнего байта запроса и первым битом первого байта ответа. Время отклика не более 25 мс гарантируется только для протоколов RNet и DCS. Для протокола Modbus время отклика 25 мс гарантируется лишь в том случае, если за один запрос читается не более 20 регистров. Если читается за один запрос 255 байт, то время отклика составляет около 50 мс. Но необходимо отметить, что никакой практической надобности в чтении за один раз более чем 20 регистров в данной серии модулей нет.

Указанный диапазон задания адресов от 1 до 247 обусловлен стандартом MODBUS на разрешённые адреса Slave-устройств. При попытке назначить устройству запрещённый адрес он будет автоматически скорректирован. Например, при попытке назначить устройству адрес 250, адрес автоматически преобразуется в значение 247.

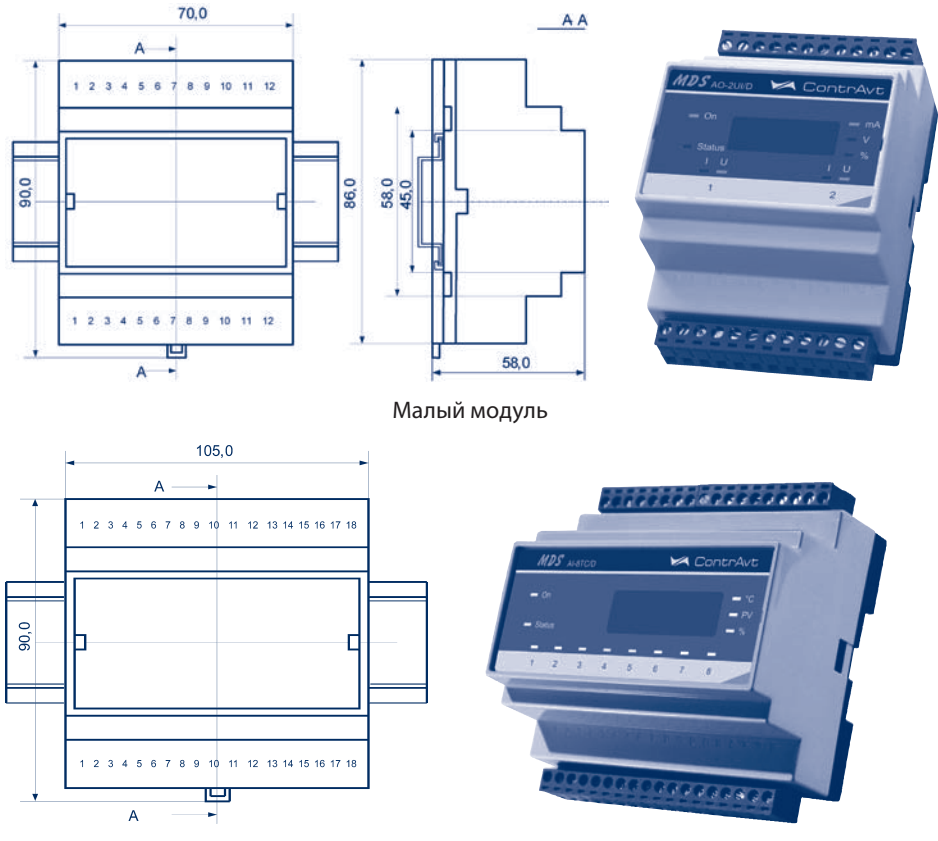

Большой модуль

#### **Конструктивные характеристики модулей**

MDS-модули выполнены в конструктивах двух типов: c 36 клеммами («большой» модуль) и с 24 клеммами («малый» модуль). К «большим» относятся MDS AI-8TC(/D), DIO-16BD, DIO-4/4, PSM-24. К «малым» – MDS AI-3RTD(/D), AO-2UI(/D).

Все MDS-модули предназначены для монтажа на шину (DIN-рельс) типа NS 35/7,5.

#### **Конструктив**

Все элементы модуля расположены на двух печатных платах. На передней панели модуля размещены органы индикации. Под съёмной крышкой корпуса на верхней плате модуля расположены органы управления – 4 DIP-переключателя выбора типа протокола обмена, на нижней печатной плате – разрывные клеммные соединители под винт для подключения внешних электрических соединений. В модулях MDS AI-8TC, MDS AI-8TC/D на нижней печатной плате расположены джамперы выбора типа входного аналогового сигнала (ток или напряжение).

#### *Функциональные характеристики, общие для всей серии MDS модулей*

#### *Цифровая фильтрация входных сигналов*

Во всех модулях, имеющих входы, реализованы цифровые фильтры низких частот с постоянными времени, задаваемыми пользователем. Наличие цифровых фильтров позволяет устранить эффект «дребезга контактов» в случае дискретных входных сигналов, а также значительно снизить влияние высокочастотных помех в случае аналоговых входных сигналов.

#### *Контроль интервала времени между транзакциями по информационной сети (системный «сторожевой» таймер)*

В каждом MDS-модуле реализован так называемый «системный» сторожевой таймер (watchdog), который позволяет контролировать интервал времени между «запросами» по сети к данному модулю (потеря связи по интерфейсу RS-485). Происходит это так: пользователь задаёт интервал времени срабатывания сторожевого таймера. Если в течение этого времени поступает запрос мастера, «системный» сторожевой таймер обнуляется и не успевает сработать. В случае, если в течение данного интервала не поступает запроса от мастера по любой из причин – отказ оборудования или сбой работы программного обеспечения – устанавливается признак статуса «системного» сторожевого таймера в соответствующем регистре MDS-модуля, происходит светодиодная индикация данного типа аварии и MDS-модуль переводит свои выходы в предустановленное безопасное состояние. Это состояние устанавливается пользователем при конфигурировании модуля.

В случае возобновления обмена с модулем, признак статуса «системного» сторожевого таймера автоматически не сбрасывается, его

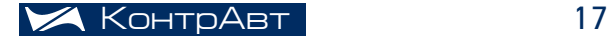

можно сбросить только вручную. Проанализировав этот флаг, можно сделать вывод, что была потеря связи и что выходы нужно снова устанавливать в желаемые состояния, так как, вообще говоря, после потери связи они находятся в некотором (заданном пользователем) безопасном состоянии. Интервал времени срабатывания «системного» сторожевого таймера может быть установлен в пределах 0,1 с - 100 мин с дискретностью 0,1 с. «Системный» сторожевой таймер может быть отключен при конфигурировании MDS-модуля.

• Возможность задать имя модулю (Регистр «Имя модуля» -14 символьная строка, доступная по чтению-записи и сохраняемая в энергонезависимой памяти)

Обычно управляющее устройство в сети производит идентификацию приборов по сетевому адресу. В модулях серии MDS есть возможность для дополнительной идентификации приборов по имени. Например, модулю, контролирующему температуру в печи, мы присвоим имя «Печь 1». В качестве имени могут быть использованы осмысленные технологические термины.

• Контроль статуса сброса (Регистр «Статус Сброса» принимает значение, равное «1» при рестарте встроенного микроконтроллера. Сбрасывается записью значения «0» в данный регистр)

Если период опроса модуля достаточно велик, то между опросами может произойти пересброс модуля (например, в результате прерывания питания) и управляющее устройство никак не сможет определить, имело ли место такое событие или нет, без наличия некоего специального флага, который устанавливается каждый раз при инициализации модуля. Именно для этих целей и служит регистр «Статус Сброса».

#### • Самодиагностика модулей

Каждый модуль в процессе работы проводит самодиагностику. В процессе самодиагностики проверяется целостность энергонезависимой памяти, целостность внутренних цепей модуля. Аналоговые модули также контролируют нештатные ситуации в подключении внешних датчиков и исполнительных устройств. Целостность энергонезависимой памяти, целостность внутренних цепей модуля проверяется один раз после подачи питания на модуль, целостность подключения внешних датчиков проверяется всё время, пока работает модуль. Результаты самодиагностики выводятся на органы индикации модулей. Подробнее про это - в Руководствах по эксплуатации на конкретные модули.

• Режим «INIT» с фиксированными настройками сетевого обмена

Представим себе такую ситуацию: модуль поступил со склада, его подключили к датчикам и сети RS-485. Но какая на нём установлена скорость обмена, какой сетевой адрес, какой паритет - неизвестно. Модуль на запросы по сети не отвечает. Как быть? Для решения подобных ситуаций предназначен режим «INIT». В режиме «INIT» у всех модулей устанавливаются чётко определённые характеристики сетевого обмена:

- Сетевой адрес 1:
- Скорость обмена 9600 бит/с:
- Паритет отсутствует (в протоколе MODBUS);
- Контрольная сумма в протоколе DCS отсутствует.

Для того, чтобы войти в режим INIT, необходимо просто перевести DIP-переключатель «INIT» в положение ON, а затем выключить и включить модуль. Переключатель находится на верхней плате под крышкой модуля.

В итоге, если мы не знаем сетевых параметров модуля, включаем режим INIT, соединяемся с модулем по сети, конфигурируем параметры и запоминаем их. Перезапускаем модуль и соединяемся с ним, уже по новым сетевым параметрам.

#### • Предустановка значений состояния выходов при включении питания

Для модулей можно задать состояния выходов, которые они будут устанавливать сразу после включения питания до того момента, когда управляющее устройство не сменит значений, подаваемых на выходы.

Примечание. Данная функция взаимоисключающая с возможностью «сохранения текущих значений выходных сигналов при выключении питания», поэтому в каждый конкретный момент действует только одна из этих функций.

#### • Сохранение текущих значений выходных сигналов при выключении питания с возможностью их восстановления

При прерывании питания модуль «запоминает» состояния всех выходов и восстанавливает после включения питания.

Примечание. Данная функция взаимоисключающая с возможностью «предустановки значений состояния выходов при включении питания».

#### • Установка безопасных значений состояния выходов при срабатывании системного «сторожевого» таймера

Срабатывание системного сторожевого таймера фактически означает потерю связи с управляющим устройством. В этом случае модулем уже ничто не управляет и для того, чтобы не произошло никакой аварии, есть возможность перевести выходы модуля в так называемое «безопасное» состояние. «Безопасное» состояние определяется пользователем индивидуально для каждого выхода в процессе конфигурирования модулей.

#### • Синхронный ввод сигналов

У всех модулей серии MDS есть восьмиразрядный регистр «Синхроввод». Если в этот регистр записать значение 0х1, то модуль после этого немедленно скопирует значения из регистров входных каналов в специальные регистры. Эта функция может быть использована в том случае, если необходимо получить данные о состоянии множества каналов в один момент времени. В протоколе Modbus есть

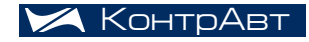

возможность широковещательной записи. И, воспользовавшись этой возможностью, можно одновременно многим модулям подать команду на синхроввод. В результате мы получим как бы фотографию объекта, состояния всех сигналов приблизительно в один момент времени (с точностью до интервала опроса канала внутри модуля).

#### *Гальваническая изоляция*

Во всех модулях есть три гальванически развязанные друг от друга части. Это процессорная часть (она гальванически связана с питающим напряжением), интерфейс RS-485 и входы-выходы. Гальваническая развязка входных и выходных цепей реализована индивидуально для каждого модуля. Однако входные каналы всегда гальванически развязаны с выходными.

Наличие гальванической изоляции позволяет использовать модули в ситуации, когда источник питания, сеть RS-485, датчики и исполнительные устройства находятся при сильно отличающихся друг от друга потенциалах. Если бы гальванической изоляции не было, потекли бы большие токи и, возможно, какое-либо оборудование вышло бы из строя. Кроме того, гальваническая развязка препятствует прохождению импульсных помех из внешних цепей, повышая тем самым помехозащищенность модулей.

#### *Функциональные возможности, характерные только для дискретных модулей*

#### *Счётчики событий, подключенные к каналам ввода*

Каждый вход у дискретных модулей может работать как счётный, изменяя значение соответствующего этому входу счётчика. Таким образом, модуль MDS DIO-16BD может работать как 16-ти канальный 16-ти разрядный счётчик событий, а DIO-4/4 – как четырёхканальный 16-ти разрядный счётчик событий.

Счёт может вестись как в прямом, так и в обратном направлениях. При переполнении счётчиков выставляются флаги переполнения. Максимальная частота входных импульсов – 100 Гц. Счёт может вестись как по передним, так и по задним фронтам импульсов.

#### *Независимые регистры-защёлки состояний «0» и «1» для вход ных каналов*

В дискретных модулях есть два независимых регистра-защёлки – регистр нулей и регистр единиц. Регистры-защёлки используются для обнаружения краткосрочного изменения состояния входов в период между опросами. Они позволяют обнаружить единичный импульс длительностью 20 мс на фоне нулевого состояния входа. Если бы этих регистров не было, потребовалось бы опрашивать модуль с частотой 100 Гц, что практически нереализуемо. Регистр-защёлка же обязательно запомнит наличие такого импульса и, опросив регистр, можно сделать вывод, был импульс или нет.

Разрядность регистров определяется числом каналов ввода – 16-разрядные в модулях DIO-16BD и четырёхразрядные в модулях DIO-4/4. Каждый бит регистра соответствует своему входу. Соответствие битов регистра и номера входа можно посмотреть в Приложении 1 к РЭ, в которых описываются регистровые модели модулей.

Каждый бит регистра-защёлки нулей устанавливается в состояние «1» в момент, когда состояние соответствующего входа становится «0». Каждый бит регистра-защёлки единиц устанавливается в состояние «1» в момент, когда состояние соответствующего входа становится «1».

Сброс состояния защелок осуществляется при включении питания, а также по команде «Сброс защелок» управляющего компьютера.

*Индикация* 

В дискретных модулях серии MDS возможно реализовать следующие варианты индикации состояний каналов:

- Только состояния входов, при этом индикаторы выходных ка-1. налов всегда погашены.
- Только состояния выходов, при этом индикаторы входных ка-2. налов всегда погашены.
- 3. Состояния входов и выходов, когда индицируется состояние всех каналов.

## *Индивидуальные характеристики модуля MDS DIO-16BD*

Модуль DIO-16BD входит в состав серии MDS-модулей. Он обеспечивает двунаправленный ввод/вывод дискретных сигналов по 16 независимым каналам.

Функциональные возможности (отличные от общих для дискретных модулей):

- каждый канал независимо от других может быть сконфигуриро ван либо как вход, либо как выход;
- групповая (2 группы по 8 каналов) гальваническая изоляция ка налов ввода-вывода между собой и от внутренней схемы модуля. Внутри группы каналы гальванически не развязаны.

#### **Комментарии к техническим характеристикам MDS DIO-16BD**

*Входы*

Каждый вход MDS DIO-16BD представляет собой датчик постоянного тока, причём состояние «Включено» определяется значением тока от 0,8 мА до 8,5 мА (Ток протекает от контакта входа к общему контакту группы).

Если ко входу DIO-16BD планируется подключить датчик с выходом типа «открытый коллектор», необходимо помнить, что данный модуль будет работать только с «открытыми коллекторами n-p-n-транзисторов. С открытыми коллекторами pnp-транзистора DIO-16BD работать не будет.

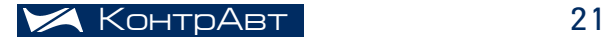

Обратим внимание, что в модуле MDS DIO-16BD входы и выходы канала объединены. Поэтому, при работе канала в качестве выходного его состояние можно проконтролировать по состоянию соответствующего входа, при этом на соответствующем индикаторе отображается состояние выхода.

• Индикация

Существует возможность индикации: 1) только состояния входов. при этом индикаторы, соответствующие каналам, запрограммированным на выход, всегда погашены. 2) только состояния выходов, при этом индикаторы, соответствующие каналам, запрограммированным на вход, всегда погашены. 3) состояния входов и выходов, когда индицируется состояние каналов, запрограммированных и на вход, и на выход.

• Счётчики

При включении питания модуля MDS DIO-16BD значения регистров счётчиков, защёлок «0», защёлок «1», разрешения счёта, флагов переполнения ОБНУЛЯЮТСЯ. Значения регистров «Фронт счёта» и «Направление счёта» сохраняются в энергонезависимой памяти. При работе счётчиков от сигналов с датчиков «Сухой контакт» следует выбрать постоянную времени фильтра соответствующих каналов, отличную от нуля (от 35 мс и более, в зависимости от типа контактов, для устранения эффекта дребезга контактов).

#### Индивидуальные характеристики модуля DIO-4/4

Модуль обладает следующими индивидуальными функциональ-НЫМИ ВОЗМОЖНОСТЯМИ:

- ввод дискретных сигналов по четырём гальванически развязанным друг от друга каналам;
- ВЫВОД ДИСКРЕТНЫХ СИГНАЛОВ ПО ЧЕТЫРЁМ КАНАЛАМ С ИНДИВИДУАЛЬной гальванической развязкой для управления исполнительными устройствами с типом выхода - n-p-n-транзистор с открытым коллектором (модуль DIO-4/4T), электромеханическое реле (модуль DIO-4/4R), симистор (модуль DIO-4/4S).

#### Комментарии к техническим характеристикам MDS DIO-4/4

• Входы

Каждый вход MDS DIO-4/4 представляет собой датчик постоянного тока, причём состояние «Включено» определяется значением тока от 0,8 мА до 8,5 мА (ток протекает от плюсового к минусовому контакту входа). К входам MDS DIO-4/4, в отличие от MDS DIO-16BD, можно подключать датчики, которые имеют транзисторы с открытым коллектором как n-p-n-типа, так и p-n-p. Это возможно благодаря гальванической развязке каждого входного канала.

#### $BHXOQH$

Благодаря тому, что все выходы гальванически развязаны друг от друга и остальной схемы модуля, нет никаких ограничений по коммутации нескольких нагрузок, находящихся под разными потенциалами. Следует обратить внимание, что необходимо строго соблюдать полярность подключения выходов модуля MDS DIO-4/4T.

 $C$ uëmulikil

При включении питания модуля MDS DIO-4/4 значения регистров счётчиков, защёлок «0», защёлок «1», разрешения счёта, флагов переполнения ОБНУЛЯЮТСЯ. Значения регистров «Фронт счёта» и «Направление счёта» сохраняются в энергонезависимой памяти. При работе счётчиков от сигналов с датчиков «Сухой контакт» следует выбрать постоянную времени фильтра соответствующих каналов, отличную от нуля (35 мс или более) для устранения эффекта от «дребезга» контактов.

#### Индивидуальные характеристики модуля AO-2UI

Модуль обладает следующими функциональными возможностями:

- два гальванически неразвязанных выхода с индивидуально задаваемым типом выходного сигнала;
- контроль токового выходного сигнала и обнаружение таких аварийных ситуаций, как «обрыв» и «перегрузка»;

Следует обратить внимание, что модуль контролирует возникновение аварийных ситуаций только токового выходного сигнала. Сигнал напряжения, таким образом, не контролируется. Аварийная ситуация «обрыв» фиксируется, когда реальный выходной ток отличается от расчетного на 1 мА.

Ситуация «перегрузка» фиксируется тогда, когда реальный выходной ток отличается от расчетного на более чем на 0,2 мА, но разница не превышает 1 мА.

• индикация значений сигналов управления на 4-х разрядном цифровом дисплее (для модуля MDS AO-2UI/D);

#### Особенности подключения выходных каналов к нагрузке

Два выходных канала модуля MDS AO-2UI гальванически связаны, причём общей точкой для токовых выходов является lout1+ и lout2+, имеющая потенциал +15 В относительно точки AGND. Общей точкой для выходов напряжения является AGND. В связи с этим подключение двух токовых выходов, токового выхода и выхода напряжения к гальванически неизолированным нагрузкам ЗАПРЕЩЕНО. Подключение двух выходов напряжения к неизолированным нагрузкам разрешается.

Использование в одном канале токового выхода и выхода напряжения также не разрешается. Дело в том, что если канал сконфигурирован как токовый, то напряжение на соответствующем выходе напряжения

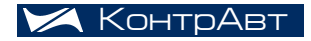

## MDS- модули

не контролируется. И наоборот, если канал сконфигурирован на выдачу напряжения, то ток через соответствующий токовый выход не контролируется.

#### *Индивидуальные характеристики модуля AI-8TC*

Модуль обладает следующими функциональными возможностями:

- измерение аналоговых сигналов от термопар, унифицированных сигналов напряжения и тока;
- линеаризация в соответствии с НСХ измеренных сигналов от термопар;
- программный выбор типа термопары или датчика для каждого канала;
- программный выбор приоритета опроса канала.

Входные каналы опрашиваются поочерёдно, время опроса одного канала составляет 0,1 с. Таким образом, если опрашивать все 8 каналов равномерно, то период опроса каждого канала будет составлять 0,8 с. Однако, существует возможность установить уровень приоритета для каждого канала, что позволяет опрашивать одни каналы чаще, чем другие. Существует 4 уровня приоритета: высокий, средний, низкий, «Нет опроса». Ниже показаны графики, иллюстрирующие опрос каналов с разным приоритетом.

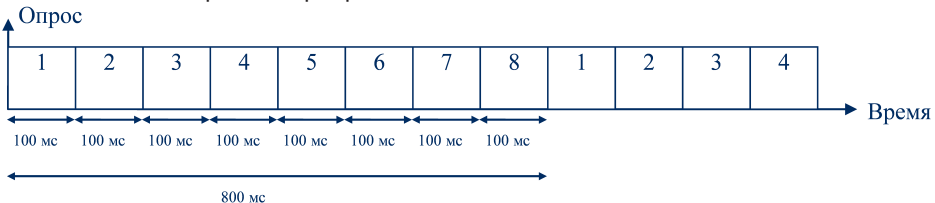

Все каналы имеют одинаковый приоритет. Период опроса каждого канала 800 мс.

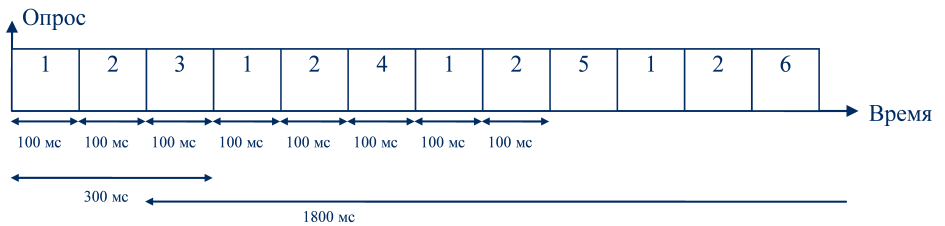

Каналы 1 и 2 имеют «Высокий» приоритет, все остальные – «средний». Каналы 1 и 2 опрашиваются каждый через 300 мс, остальные – через 1800 мс.

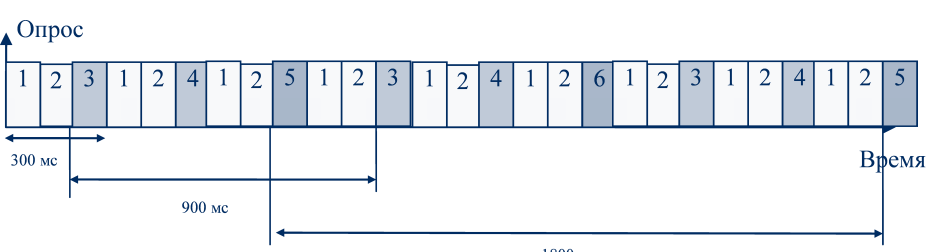

1800 мс

Каналы 1 и 2 имеют высокий приоритет (период опроса – 300 мс). каналы 3, 4 - средний (период опроса - 900 мс), каналы 5, 6 - низкий (период опроса - 1800 мс), каналы 7, 8 - нет опроса.

Из рисунков видно, что в целях уменьшения периода опроса каналов неиспользуемые входы следует исключить из опроса.

- автоматическая компенсация термо-ЭДС «холодного» спая;
- групповая гальваническая изоляция каналов ввода от внутренней схемы модуля;
- функция линейного масштабирования для каждого канала;

Эта функция позволяет преобразовывать сигналы от датчиков с унифицированными выходами в значения реальных физических **ВАЛИЧИН** 

• отображение результата измерения в единицах физических величин на 4-х разрядном цифровом дисплее (для модуля  $AI-8TC/D$ :

## Некоторые комментарии к техническим характеристикам **MDS AI-8TC**

 $Bx0dH$ 

Хотя модуль MDS AI-8TC(/D) допускает измерение сигналов напряжения с уровнем до 1 В, его можно использовать для измерения сигналов с большими уровнями, используя внешний делитель напряжения, преобразующий максимальный уровень сигнала к уровню 1 В (при установленном типе датчика 0-1 В) и программно выбираемую функцию линейного масштабирования, восстанавливающую реальное значение входного сигнала.

О других особенностях подключения датчиков к входам MDS AI-8TC читайте в следующей статье.

## • Холодный спай

В модуле MDS Al-8TC(/D) датчик температуры «холодного спая» расположен в непосредственной близости к разъёму Х1, к которому подключаются термопары. Датчик холодного спая измеряет температуру клеммника X1 изнутри корпуса. Так как клеммник X1 пластмассовый,

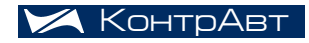

## MDS-MOДУЛИ

то тепловые потоки по клеммнику распространяются медленно. Это означает, что если температура клеммника будет быстро меняться снаружи, датчик «холодного спая» не будет успевать её отслеживать. Следовательно, для корректной и наиболее точной работы схемы компенсации влияния температуры холодного спая НЕ РЕКОМЕНДУЕТСЯ располагать модуль MDS AI-8TC(/D) в непосредственной близости от источников тепла или зон вентиляции (сквозняков).

#### Индивидуальные характеристики модуля AI-3RTD

Модуль обладает следующими функциональными возможностями:

• измерение аналоговых сигналов от потенциометрических датчиков и термопреобразователей сопротивления;

Измерительные входы модуля рассчитаны на подключение термопреобразователей сопротивления и потенциометрических датчиков - по четырёхпроводной схеме;

- линеаризация в соответствии с НСХ измеренных сигналов от термопреобразователей сопротивления;
- программный выбор типа входного сигнала для каждого канала;
- программный выбор приоритета опроса канала;

Принцип формирования периода опроса канала в зависимости от его приоритета точно такой же, как и в Al-8TC. Только вместо 4-х уровневого приоритета каналов в данном модуле реализован 3-х уровневый.

• отображение результата измерения в единицах физических величин на 4-х разрядном цифровом дисплее (для модуля AI-3RTD/D);

#### Некоторые комментарии к техническим характеристикам **MDS AL-3RTD**

 $Bx0dH$ 

Прибор AI-3RTD(/D) обеспечивает метрологические характеристики при четырёхпроводной схеме подключения термопреобразователей сопротивления. Возможно подключение датчиков с двухпроводной схемой соединения. Для этого придётся замкнуть потенциальные и токовые выводы прямо на клеммнике модуля. Следует учесть, что это приведёт к внесению дополнительной погрешности измерения, пропорциональной отношению сопротивления соединительных проводов к сопротивлению термопреобразователя. Для достаточно высокоомных термопреобразователей сопротивления (например 500Н) внесённая погрешность может быть приемлемой. К примеру, соединение медными проводами диаметром 2 мм, вносит дополнительное сопротивление 10 мОм на метр. При подключении термопреобразователя сопротивления по двухпроводной схеме на расстоянии 5 м сопротивление проводов составит 100 мОм, что составит 0,2 основной погрешности.

Сигнальные цепи должны быть экранированы. Экран сигнальных цепей нужно заземлять в одной точке со стороны источника сигнала.

## Области применения MDS-модулей

MDS-модули могут найти применение практически во всех отраслях промышленности. Везде, где управляющее устройство удалено от объекта управления, применение MDS-модулей может оказаться лучшим решением задачи автоматизации. Вот несколько примеров, когда управляющее устройство находится на значительном расстоянии от первичных датчиков и имеет смысл модули ввода-вывода переносить как можно ближе к первичным датчикам.

*Стекольная промышленность*. Стекловаренная печь имеет внушительные размеры и занимает большую площадь. Решение: управляющее устройство располагается в операторской, а непосредственно рядом с печью располагаются несколько стоек с модулями ввода-вывода.

*Стройиндустрия*. Производство технологических бетонных смесей и товарного бетона. В виду большой протяженности технологического объекта (множество бункеров для компонентов, емкостей для жидких компонентов, дозаторов, смесителей и проч.) первичные датчики оказываются удалены от управляющего устройства на расстояния до 1000 м. Решение: на территории технологического объекта расположены несколько стоек с модулями ввода-вывода, а управляющее устройство размещается в операторском помещении.

В *машиностроении* возможно применение связки «управляющая панель + MDS-модули» для автоматизации крупных станков. Таким решением закрываются задачи одновременно и визуализации, и управления.

*Тепличное хозяйство*. Теплицы имеют большую протяжённость, поэтому управляющее устройство вместе с устройством визуализации и частью MDS-модулей целесообразно расположить в одном месте, а часть MDS-модулей в другой части теплицы, ближе к датчикам.

Похожие на вышеперечисленные задачи и решения можно встретить в химии, нефтехимии, пищевой промышленности, производстве пластмасс и многих других отраслях промышленности.

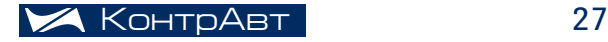

## ТРЁхпозиционное управление

Продолжаем публиковать схемы применения оборудования НПФ КонтрАвт.

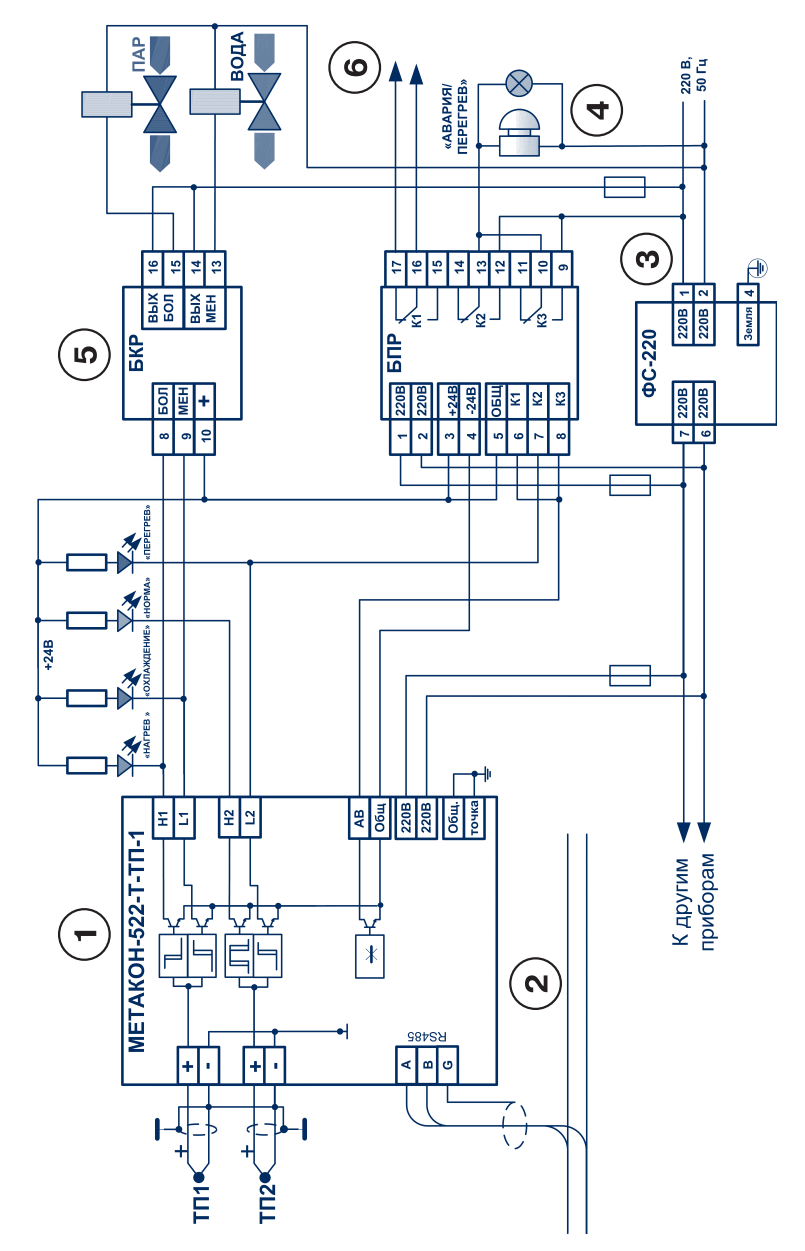

Трёхпозиционноеуправление нагревом паром и охлаждением водой теплообменника, расположенного в технологической установке

Разделение каналов регулирования и контроля с сигнализацией Ė

Регулирование подачи пара и воды осуществляется клапанами с электромагнитнымиприводами (соленоидами) ń

Световая и звуковая сигнализация i.

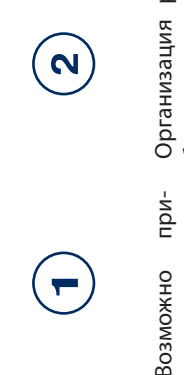

менение одноканальных регулягоров-измеритепей METAKOH-512 разделением функций регулирования и контроля на физическом уровне

КонтрАв

Организация работы в сети с применением интерфейса RS-485 для передачи данных, подключения к компьютеру и другим устройствам

уста-ДЛЯ ВЛИсетевой pekoяния сетевых поустранения мендуется  $\overline{1}$ навливать Фильтр  $\Phi$ C-220 Mex

Сигнализация сигуаций «Авария» обрыв датчика) и «Перегрев» совмещена

Применение реверсивногоблока коммутации БКР одновременную подачу в **геплообменник** ходов «Больше» и позволяет исклюпара и воды, благодаря встроенной аппаратной задержке на переключение вы-«Меньше» ЧИТЬ

 $\mathbf{\Omega}$ CMeXKHble CMCTeлы при возникновении ситуации Сигнализация «Авария»

 $\bullet$ 

<u>IQ</u>

## ПИД-РЕГУЛИРОВАНИЕ С ЭЛЕКТРОПНЕВМОПРИВОДНОЙ

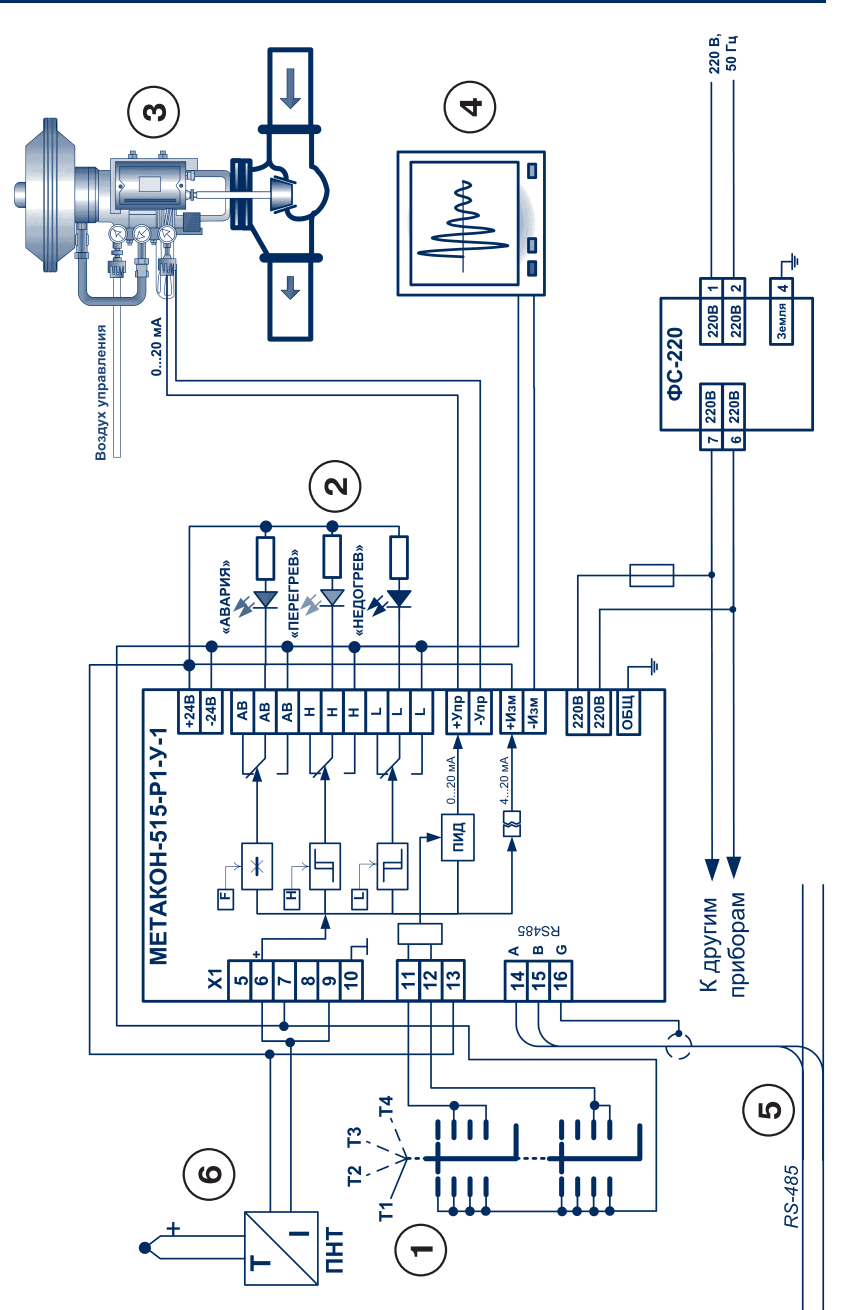

## <u>АРМАТУРОЙ</u>

«ABAPVA» (Oбрыв

«HEДOГРЕВ»

датчика темпера-

туры)

• Световая сигнализация «ПЕРЕГРЕВ», **:ХЕМОТЕХНИКА** 

Дополнительный гоковый выход на **регистрирующий** прибор Ė Дистанционное задание уставок емпературы из 4-х вариантов заранее введённых предуставок Ė реобразователь, Позиционировама обеспечивает электропневмопуправляемый сигние исполнительмеханизналом постоянноо тока 0...20 мА ного Ė ПИД-регулироватрёхходовогого клапана с приводом от пневматиние температуры помощью двух/ ческого мембранного исполнительного механизма **геплоносителя** (MNW) ř.

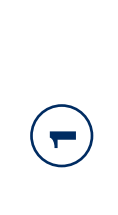

**КонтрАвт** 

 $\mathbf{v}$ 

6

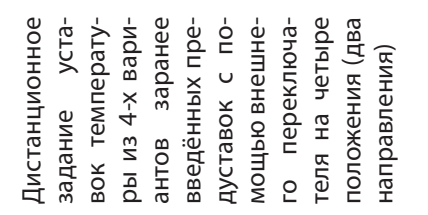

 $Bb$ ходы прибора обеспечивают непосредственное управление сигнализацией Релейные

Мембранный исполнительный механизм (MMM) с элекзиционером,  $npeo6paayko$ щим токовый входной сигнал  $0...20$  MA B  $10$ пожение рабочего органа метропневмопоканизма

 $M_{3}$ -Самопишущий прибор для ремеряемой температуры. При наличии интерфейса RS-485 и программного обеспечения RNet, perucrpa-TNU WOWEL OCAществлятьсятак ке и на ПЭВМ гистрации

**Организация** работы в сети ем интерфейса RS-485 для пеподключения применениредачи данных, **КОМПЬЮТЕРУ** другим устройствам  $\overline{z}$  $\overline{Y}$ 

посредствендля измерения Допускается не--ое использо зание ТП и ТПС **гемпературы** 

 $\bullet$ 

LQ

## ДВУХПОЗИЦИОННОЕ РЕГУЛИРОВАНИЕ С УПРАВЛЕНИЕМ

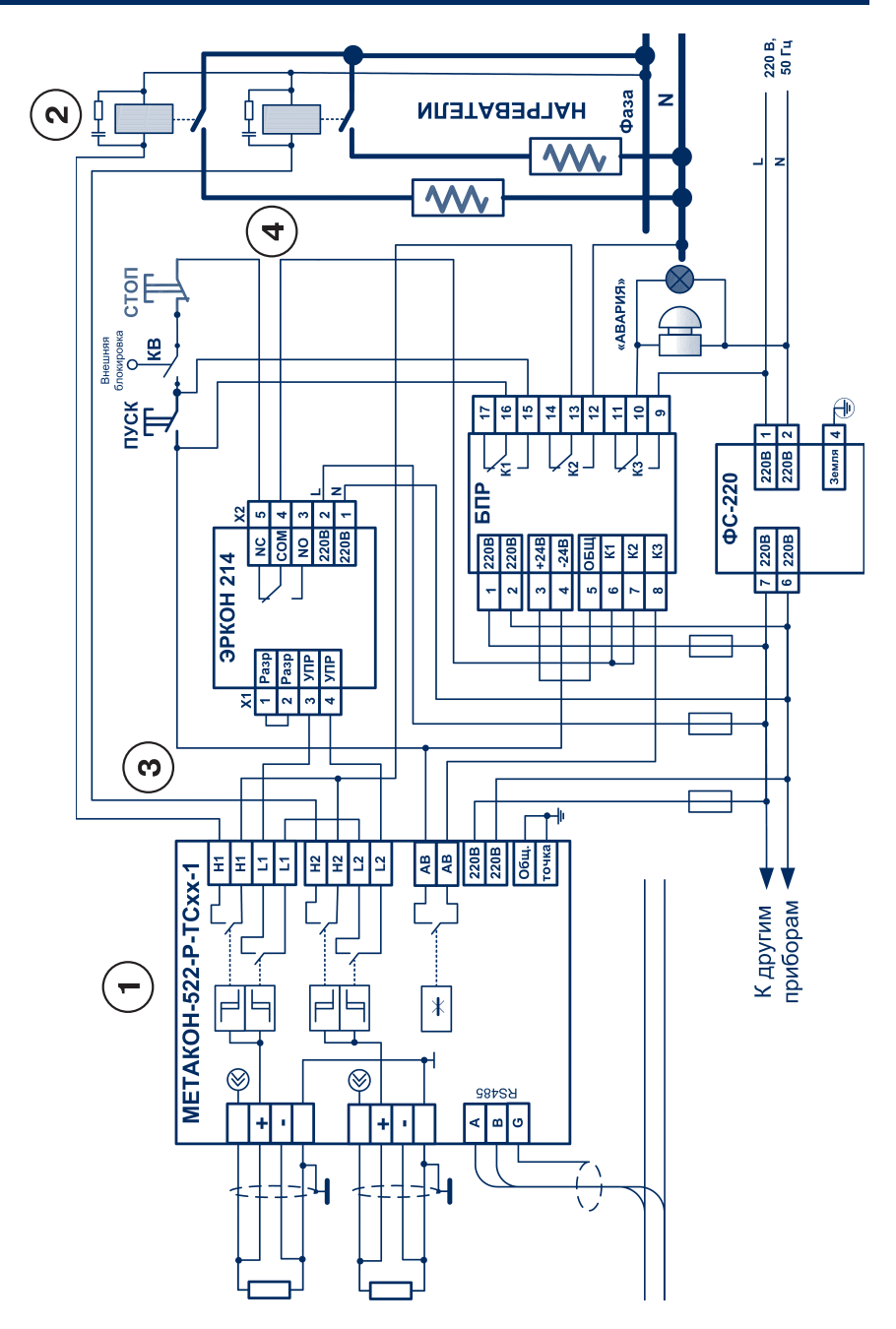

## **ВРЕМЕНЕМ ВЫДЕРЖКИ**

световая сигнализация при неисдатчиков Звуковая и или прибора правностях ř. Коммутация электронагревателей с помощью электромагнитных кон-

Ė

Формирование времени выдержки после дости-

Ė

Двухпозиционное регулирование температуры в двухзонной техно-

Ė

ня температуры

логической установке

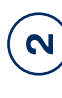

Возможны аналогичные решения на других приборах серии METAKOH-**SX2** 

**КонтрАв** 

При управлении электромагнитными устройсгвами, имеющими значигельную индуктивность например, соленоиды электромагнитных клапанов, катушки электрокомендуется применять помехоподавляющие RCмагнитных пускателей, оеле и контакторов), рецепочки

Управление работой реле времени ЭРКОН осуществляется компараторами L1 и L2 по схеме «И» (временная диаграмма Nº 0 согласно Руководства по эксплуатации)

Запуск рабочего цикла осуществляется кнопкой «ировки КВ, при нажатии (логика ется по окончании вре-ПУСК. Работа прекращамени выдержки, при срабатывании внешней бло-CTON KHONKN «VJJV»)

такторов жения требуемого уров-

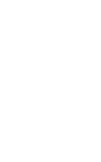

S

4

## Типовые схемы подключения MDS

*Дмитрий Громов, главный инженер Александр Желтухин, ведущий инженер*

В статье приведены типовые схемы подключения MDS-модулей, а также рассмотрены их особенности.

## Входные и выходные сигналы дискретных модулей

В системах управления распространены сигналы типа «включено/выключено», вырабатываемые бинарными датчикам. Бинарные датчики используются для определения положения при механических перемещениях, для подсчёта элементов в дискретных потоках, для контроля достижения предельных значений параметров или крайних положений подвижных частей и т.д.

В качестве примера бинарных датчиков можно привести следующие:

- выключатели, кнопки, концевые выключатели, герконы;
- пороговые устройства (реле давления, перепада давления, вакуума, температуры);
- фотоэлектрические датчики;
- ультразвуковые датчики и т.п.

На выходе бинарные датчики, как правило, имеют сигнал в виде замыкания (размыкания) «сухого контакта», включения/выключения n-p-n- или p-n-p-транзистора с открытым коллектором, реже – логический сигнал.

Для управления также часто используются исполнительные механизмы, имеющие только два рабочих состояния («Включено/ Выключено»). Эти механизмы называются двухпозиционными или бинарными. К двухпозиционным исполнительным механизмам, в частности, относятся магнитные клапаны, электромагнитные реле, электронные твёрдотельные выключатели и т. д.

## MDS DIO-16BD

Модуль MDS DIO-16BD предназначен для ввода-вывода дискретных (бинарных) сигналов. Прибор имеет 16 каналов, каждый из которых может быть индивидуально запрограммирован либо как вход, либо как выход. Все каналы имеют гальваническую развязку от схемы прибора, а также разделены между собой на две гальванически изолированные группы по 8 каналов. Входы модуля MDS DIO-16BD предназначены для подключения датчиков с типом выхода «Сухой контакт», «n-p-n-транзистор с открытым коллектором», а также ввода сигналов логических уровней. При работе с сигналами типа «сухой контакт», n-p-n-транзистора с открытым коллектором внешние ограничительные резисторы не требуются.

Функциональные характеристики модуля MDS DIO-16BD описаны в инструкции по эксплуатации и предыдущей статье этого номера Методички.

Выходы модуля MDS DIO-16BD представляют собой транзисторные ключи (n-p-n-транзисторы с открытым коллектором) с максимальной токовой нагрузкой 40 мА на ключ, что позволяет подключать к MDS DIO-16BD схемы управления мощными нагрузками, электромеханические реле (защитный диод встроен в ключ), элементы светодиодной индикации.

Напряжение питания модуля, группы каналов и нагрузки могут быть различны. В пределах одной группы питание нагрузок в канале также может быть различно. Нагрузка всегда подключается к «Плюсу» источника питания. Хотя напряжение питания каждой группы каналов установлено в диапазоне 5-35 В, следует иметь в виду, что минимальная потребляемая мощность будет при меньшем напряжении питания группы.

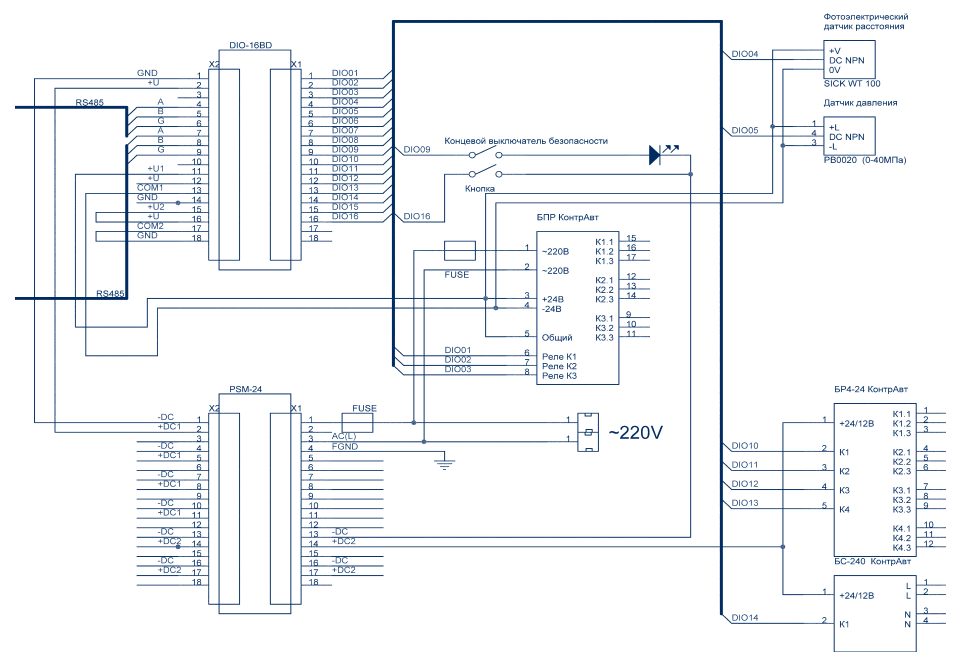

## Типовая схема подключений

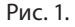

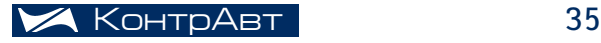

## Типовые схемы подключения mds

В данной схеме первая группа каналов (контакты DIO01…DIO8) используется в качестве гальванически изолированной и имеет следующие подключения: блок питания и реле, фотоэлектрический датчик, датчик давления.

 Каналы 1…3 (контакты DIO01…DIO03) запрограммированы как выходы и управляют включением реле, входящими в состав блока питания и реле БПР.

Каналы 4, 5 (контакты DIO04, DIO05) запрограммированы как входы и подключены к выходам дискретных датчиков, реализованных на n-p-n-транзисторах с открытыми коллекторами.

Напряжение питания первой группы обеспечивается блоком питания и реле БПР.

Вторая группа каналов (контакты DIO09 – DIO16) используется в варианте подключения без гальванической изоляции и имеет следующие соединения: концевой выключатель, кнопка, блок реле, блок симисторный.

Канал 9 запрограммирован как вход и подключен к концевому выключателю типа «сухой контакт». Последовательно включённый светодиод может использоваться для индикации замыкания (ток в цепи датчика 8 мА). Канал 16 используется аналогично каналу 9.

Каналы 10…14 запрограммированы как выходы и используются для управления реле группой из 4 реле в составе блока реле БР4-24 (КонтрАвт) и симисторным блоком БС-240 (КонтрАвт).

Напряжение питания второй группы каналов и модуля MDS DIO-16BD обеспечивается блоком питания MDS PSM-24. Подключение питания второй группы обеспечивается перемычками (+U2, +U и COM2, GND).

Модуль имеет дублированные клеммы подключения интерфейса RS-485. При использовании дублированных клемм, как приведено на схеме Рис. 1, следует помнить, что при отключении разъёма от модуля цепь интерфейса RS-485 разрывается.

Заземление экрана кабеля интерфейса RS-485 производится в одной точке цепи, а на конечном устройстве, подключённом к интерфейсу RS-485, устанавливается концевой терминатор.

Особенности разводки цепей интерфейса приведены на сайте *http://www.contravt.ru/?id=1660*.

Подключение линий интерфейса RS-485 идентично для всех MDS-модулей.

## MDS DIO-4/4R, MDS DIO-4/4T, MDS DIO-4/4S

Модули MDS DIO-4/4R, MDS DIO-4/4T, MDS DIO-4/4S предназначены для ввода-вывода дискретных (бинарных) сигналов. Прибор имеет 4 входа и 4 выхода.

Входы всех модификаций идентичны, выходы различны.

MDS DIO-4/4Т. Выход – n-p-n-транзистор с открытым коллектором.

MDS DIO-4/4R. Выход – электромеханическое реле.

MDS DIO-4/4S. Выход – симистор.

Ввод дискретных сигналов осуществляется по четырём каналам с индивидуальной гальванической развязкой от датчиков c типом выхода «сухой контакт», n-p-n транзистор с открытым коллектором, p-n-p транзистор с открытым коллектором и логических сигналов. При работе с сигналами типа «сухой контакт», транзистор с открытым коллектором внешние ограничительные резисторы не требуются.

Отметим, что в отличии от модуля MDS DIO-16BD модуль MDS DIO-4/4 имеет:

- возможность подключения ко входу датчиков с типом выхода «p-n-p-транзистор»;
- возможность непосредственного подключения исполнительных механизмов к выходам;
- индивидуальную гальваническую развязку всех каналов как ввода, так и вывода.

Электрические характеристики выходов и функциональные харак теристики модулей MDS DIO - 4/4R, MDS DIO - 4/4T, MDS DIO-4/4S описаны в инструкции по эксплуатации и на сайте *http://www.contravt.ru/?id=3943*.

## Типовые схемы подключения

Типовые схемы подключений модуля MDS DIO-4/4T, MDS DIO-4/4R, MDS DIO-4/4S приведены на Рис. 2, 3, 4. Так как входные каналы всех модификаций идентичны, то их подключение рассмотрено только на Рис. 2

#### *Входные каналы*

В данной схеме первый входной канал (контакты DI01+, DIO1-) используется для подключения емкостного датчика уровня (LI5044, выход транзистор p-n-p).

Второй входной канал (контакты DI02+, DIO2-) используется для подключения фотодатчика (SICK WT 100, выход транзистор n-p-n).

Третий и четвёртый каналы используются для подключения кнопки

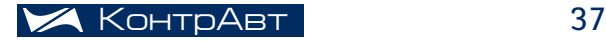

## **ТИПОВЫЕ СХЕМЫ ПОДКЛЮЧЕНИЯ MDS**

и выключателя (тип датчика «Сухой контакт»), причём питание данных датчиков обеспечивается без гальванической развязки от самого модуля.

## Типовая схема подключения модуля MDS DIO-4/4T

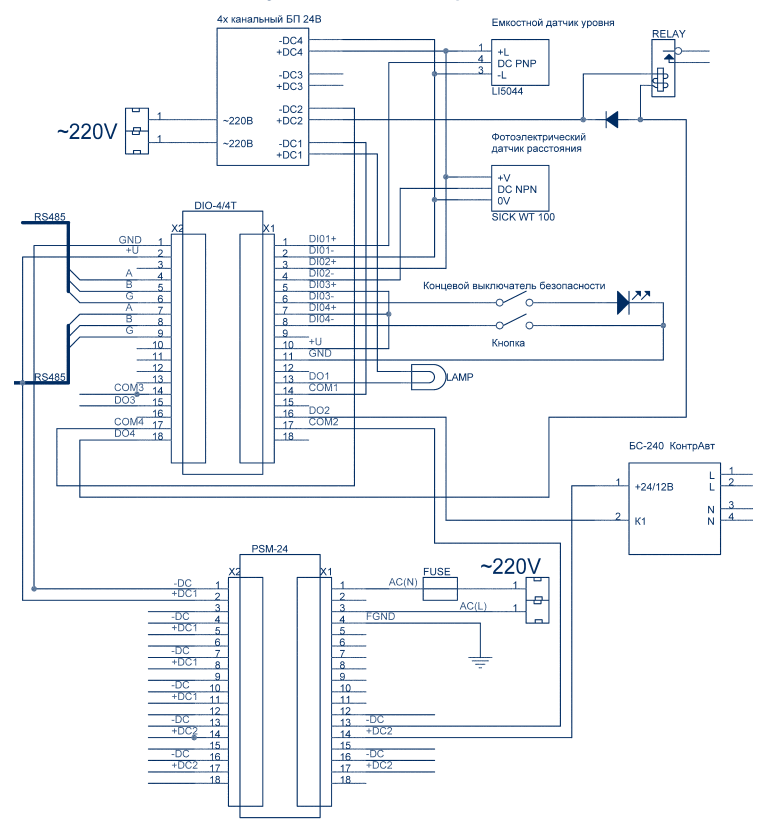

Рис. 2.

Еще раз обратим внимание, что все входы используются в 4 гальванически развязанных схемах.

#### *Выходные каналы*

Выходные каналы модуля MDS DIO-4/4T обеспечивают подключение более мощной нагрузки (постоянный ток 150 мА на канал) по сравнению с модулем MDS DIO-16BD (постоянный ток 40 мА на канал). Подключаемыми исполнительными устройствами могут являться электромеханические реле, устройства звуковой и световой сигнализации, устройства управления мощными нагрузками (бесконтактные пускатели).

При подключении индуктивных нагрузок следует для защиты выхода от перенапряжения применять защитный диод.

При подключении выходов необходимо строго соблюдать полярность подключаемых сигналов.

В данной схеме первый выходной канал (контакты DO1, COM1) управляет включением элемента индикации (лампа).

Второй выходной канал (контакты DO2, COM2) управляет включением симисторного блока БС-240 (КонтрАвт).

Третий выходной канал – не задействован.

Четвёртый выходной канал (контакты DO4, COM4) управляет включением реле TR92 (ф. TTI).

Подключение цепей интерфейса RS-485 аналогично модулю MDS DIO-16BD.

## Типовая схема подключений модуля MDS DIO-4/4R

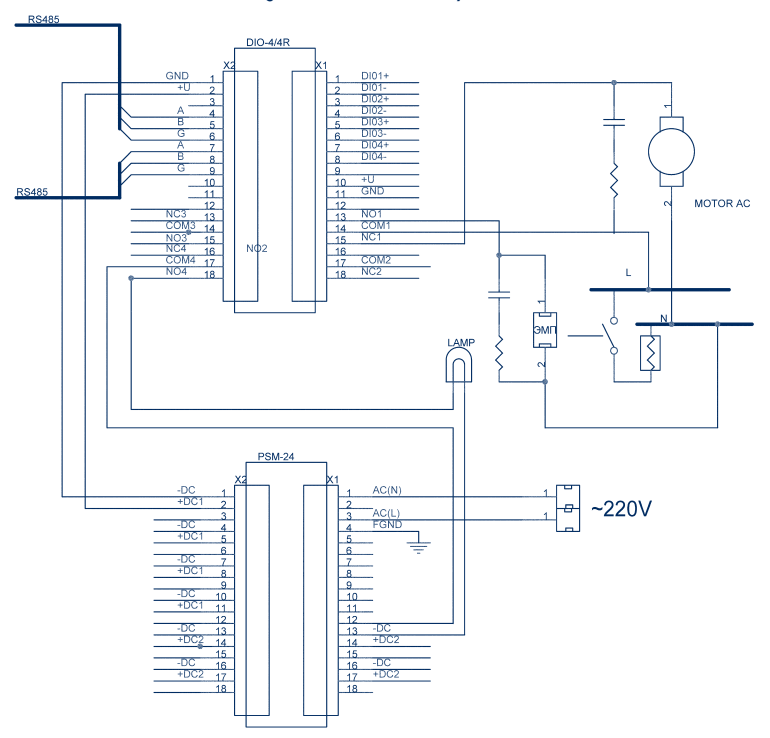

Рис. 3

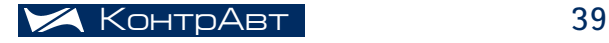

## Типовые схемы подключения mds

#### *Выходные каналы*

Выходные каналы реализованы на электромагнитных реле с контактами на переключение. Они могут использоваться для подключения разнообразных исполнительных устройств постоянного и переменного тока: электромагнитных пускателей, нагревателей, устройств индикации, электродвигателей и т.д.

Первый выходной канал (контакты NO1, COM1) используется для подключения асинхронного двигателя (Вентилятор). Для защиты от помех, возникающих при переключении индуктивной нагрузки настоятельно рекомендуется применять шунтирующую RC-цепочку (0,1 мкФ 600 В, 100 Ом 2 Вт). Контакты NС1 и COM1 используется для включения электромагнитного пускателя. Группа контактов реле первого канала работает на переключение.

Второй и третий выходные каналы не используются.

Четвёртый выходной канал (контакты NO4, COM4) используется для подключения лампы сигнализации.

## Типовая схема подключений модуля MDS DIO-4/4S

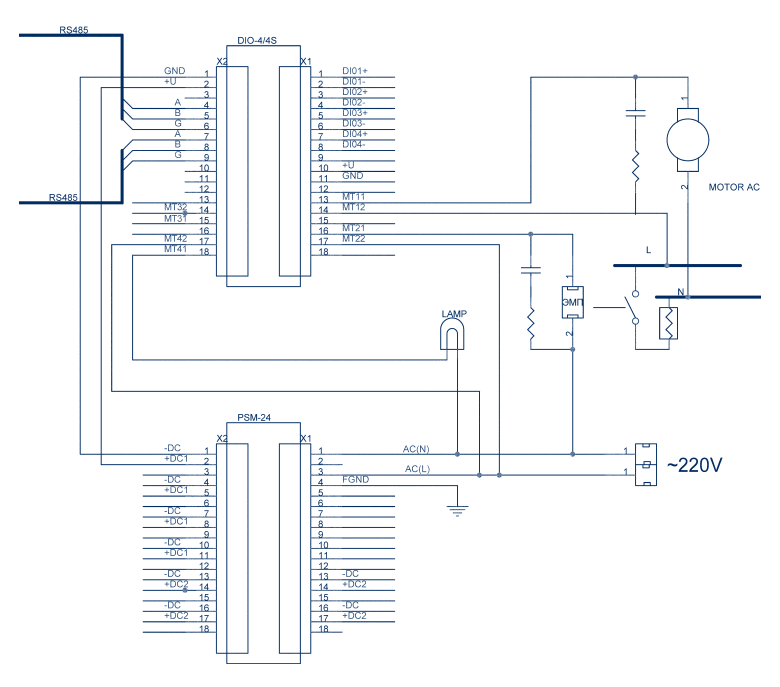

Рис. 4

Выходные каналы могут использоваться для подключения разнообразных исполнительных устройств переменного тока: электромагнитных пускателей, нагревателей, устройств индикации, электродвигателей и т. д. мощностью не более 200 Вт.

Включение происходит при переходе фазы напряжения через «0». Модуль имеет встроенные снабберные цепочки для защиты от перенапряжения и импульсных помех на каждом выходном канале. Для дополнительной защиты и снижения уровня импульсных помех рекомендуется применять шунтирующую RC-цепочку (0,1 мкФ 600 В, 100 Ом 2 Вт), подключённую непосредственно к нагрузке.

Модуль MDS DIO-4/4S реализован на симисторах и, поэтому, предназначен для коммутации нагрузок только переменного тока в однофазной сети.

## Особенности применения модулей MDS DIO-4/4R, T, S

MDS DIO-4/4S и DIO-4/4T применяются в случаях частых включенийвыключений исполнительных механизмов. Например, при ШИМ-сигнале управления. Кроме того, MDS DIO-4/4S позволяет коммутировать переменное напряжение до 250 В с силой тока до 1 А. Также полезным свойством коммутации при помощи симистора является отсутствие бросков напряжения, которые возникают при коммутации индуктивной нагрузки при помощи реле.

MDS DIO-4/4R коммутирует наибольшую нагрузку, чем любой модуль из трёх модификаций. Однако, его не рекомендуется применять для коммутаций нагрузки с большой частотой срабатывания контактов.

## MDS AO-2UI, MDS AO-2UI/D

## Назначение

Модули MDS AO-2UI, MDS AO-2UI/D предназначены для вывода унифицированных аналоговых сигналов тока (0-20 мА, 4-20 мА) и напряжения (0-5 В, 0-10 В). Они могут использоваться для подключения исполнительных устройств, имеющих аналоговую схему управления: частотно-регулируемые приводы асинхронных двигателей, регуляторы мощности, регуляторы освещения и т. д., а также для формирования аналоговых сигналов с нормированными метрологическими характеристиками.

MDS AO-2UI, MDS AO-2UI/D имеют 2 идентичных выходных канала и различаются наличием у последнего 4-разрядного цифрового дисплея.

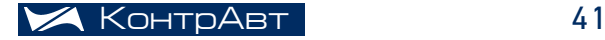

## **ТИПОВЫЕ СХЕМЫ ПОДКЛЮЧЕНИЯ MDS**

Выходные каналы MDS AO-2UI имеют гальваническую изоляцию от блока питания модуля и интерфейса, но между собой гальванически СВЯЗАНЫ

В каждом выходном канале в один момент можно использовать либо сигнал тока, либо напряжения. Функциональные характеристики модулей MDS AO-2UI, MDS AO-2UI/D описаны в инструкции по эксплуатации и предыдущей статье Методички.

Схемы подключений обеих модификаций модулей идентичны.

#### Типовые схемы подключения

Фрагмент функциональной схемы выходов модуля MDS AO-2UI приведён на Рис. 5

а) подключение нагрузок к двум токовым выходам:

- b) подключение нагрузок к двум выходам напряжения;
- с) подключение нагрузки к токовому выходу и выходу напряжения.

Особое внимание при подключении нагрузок следует обратить на то, что аналоговые выходы гальванически не развязаны, токовые выходы имеют общую точку «lout1,2+», а выходы напряжения – общую точку «AGND».

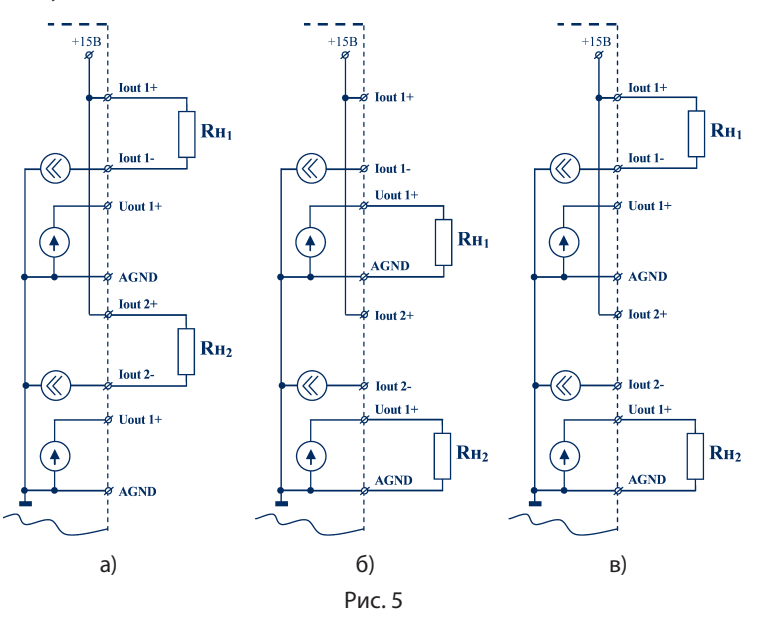

Исходя из этого, следует строго соблюдать следующие рекомендации подключения двух приёмников аналогового сигнала:

1) Два приёмника токового сигнала должны иметь «плавающие» общие точки, гальванически изолированные от заземления и друг от друга (рис. 6 а), либо общую точку "+".

Пример правильной схемы подключения приведён на Рис. 6.

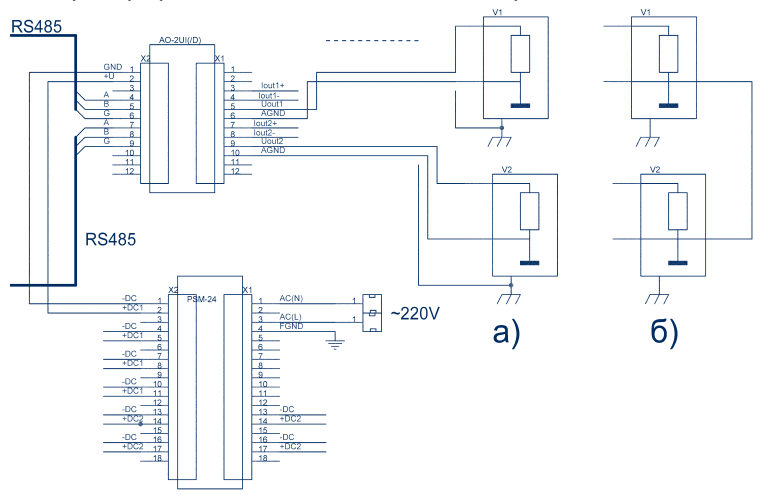

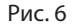

Пример неправильной схемы подключения приведён на Рис. 7. **RS485** 

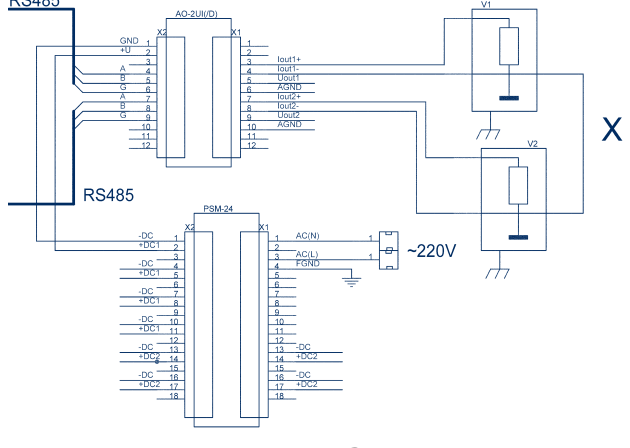

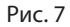

2) Два приёмника сигналов напряжения могут иметь общую точку входных цепей (рис. 8 б), которая соединяется при подключении с клеммой AGND модуля MDS AO-2UI, либо быть гальванически развязаны (рис. 8 а).

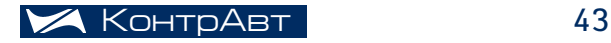

## **ТИПОВЫЕ СХЕМЫ ПОДКЛЮЧЕНИЯ MDS**

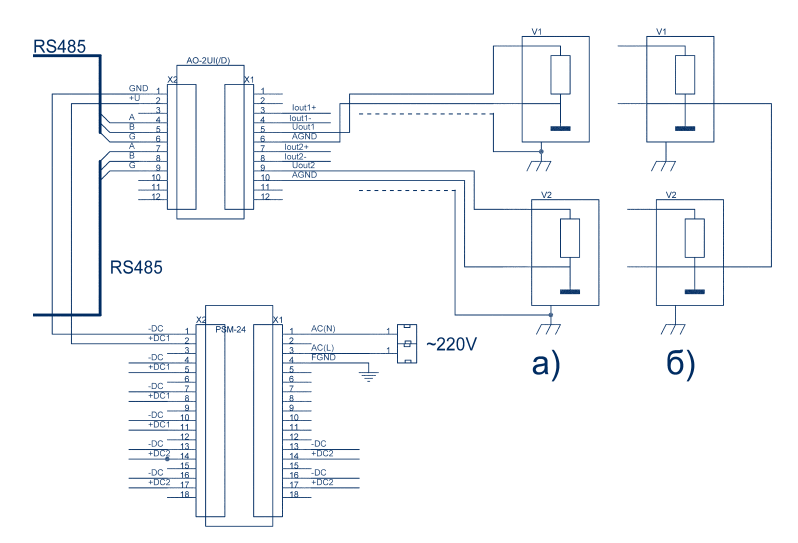

Рис. 8. Пример правильной схемы подключения.

3) Приёмник токового сигнала и приёмник сигнала напряжения также должны иметь «плавающие» общие точки, гальванически изолированные от заземления и друг от друга. Заземлённые приёмники сигналов напряжения должны заземляться в одной точке (рис. 9 а). Соединение общих разных точек (рис. 9 б) недопустимо.

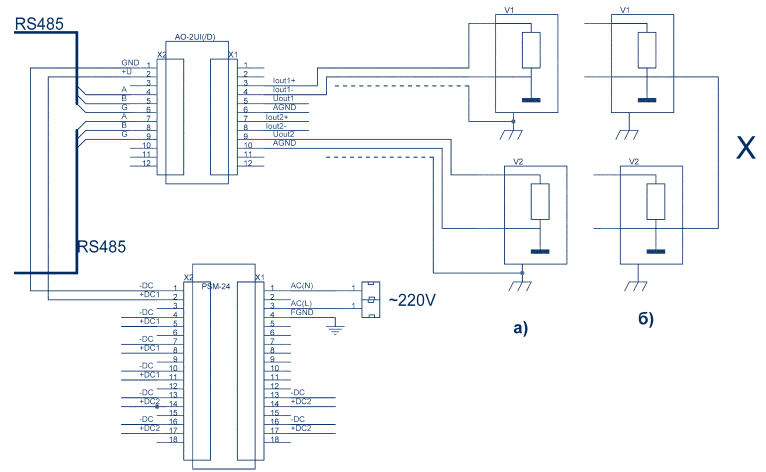

Рис. 9. Примеры правильной и неправильной схем подключения.

*Несоблюдение данных рекомендаций нарушает функционирование модуля и может повлечь его выход из строя !!!*

При использовании только одного выходного канала приёмник сигнала может быть как изолированным, так и заземлённым.

Рекомендуется проводить соединение выходных каналов с приёмниками сигнала кабелем типа «витая пара» в экране. Экран заземляется в одной точке на стороне приёмника сигнала. Токовый сигнал меньше подвержен влиянию помех.

## MDS AI-8TC, MDS-8TC/D

## Назначение

Модули MDS AI-8TC(/D) предназначены для ввода аналоговых сигналов. Они имеют 8 независимых каналов измерения аналоговых сигналов термопар, унифицированных сигналов напряжения и тока.

Модули MDS AI-8TC, AI-8TC/D имеют по 8 идентичных входных каналов и различаются наличием 4-разрядного цифрового дисплея.

Входные каналы MDS AI-8TC(/D) имеют гальваническую изоляцию от блока питания модуля и интерфейса, но между собой гальванически связаны.

Функциональные характеристики модулей MDS AI-8TC(/D) описаны в инструкции по эксплуатации и предыдущей статье Методички.

#### *Входные каналы*

Входы модуля имеют одну общую точку, к ней подключаются «минусы» входных сигналов.

Измерительные входы модуля рассчитаны на подключение термопар и источников унифицированных сигналов напряжения и тока – по двухпроводной схеме.

К MDS AI-8TC(/D) можно подключать 8 типов термопар (ТХА, ТХК, ТПП, ТПР, ТПП, ТНН, ТВР, ТЖК по ГОСТ Р 8.585), диапазон измерения температур – от минус 200 °С до +2300 °С. Кроме того, входными сигналами могут быть унифицированные токовые сигналы (0…20 мА, 4…20 мА) и унифицированные сигналы напряжения (0…50 мВ, 0…150 мВ, 0…500 мВ, 0…1000 мВ).

#### *Метрологические характеристики*

Пределы основной допускаемой приведенной погрешности измерения унифицированных сигналов напряжения и тока, приведенные к диапазону преобразования - не более 0,1 % для всех диапазонов преобразования и во всем диапазоне напряжения питания.

Предел допускаемой дополнительной погрешности, вызванной изменением температуры окружающего воздуха от нормальной (23 ± 5) °С до любой температуры в пределах рабочих температур, на каждые

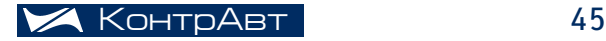

## Типовые схемы подключения mds

10 °С изменения температуры не превышает 0,5 предела допускаемой основной погрешности.

Предел допускаемой дополнительной погрешности, вызванной изменением температуры "холодных" спаев (при измерении сигналов ТЭП) во всём диапазоне рабочих температур, не превышает ±1 °С.

## Типовые схемы подключения

Каждый из 8 каналов модуля MDS AI-8TC(/D) может быть индивидуально запрограммирован на измерение сигналов термопар, источников напряжения или источников тока.

При подключении источников сигнала необходимо строго соблюдать следующие рекомендации:

- 1. Использовать термопары с изолированным рабочим спаем. Применение термопар с неизолированным рабочим спаем может привести к значительному ухудшению метрологических характеристик. В худшем случае модуль может выйти из строя из-за протекания тока по контурам заземления.
- 2. При использовании нескольких заземлённых источников сигнала тока и напряжения их заземление должно производится в одной точке.
- 3. Сигнальные цепи источников сигналов тока и напряжения должны выполняться проводом типа «витая пара» в экране. Заземление экрана в одной точке со стороны источника сигнала. Заземление экрана в двух точках запрещается.
- Провода термопар (либо компенсационные провода) для обес-4. печения компенсации влияния температуры «холодных» спаев следует подключать непосредственно к контактам разъёма.

На Рис. 10 приведён пример правильных подключений источников сигналов к модулю MDS AI-8TC

Термопары с изолированным рабочим спаем подключены к 1…3 каналам модуля, экран термопарного кабеля заземляется на стороне источника сигнала.

К четвёртому входному каналу подключен изолированный источник тока (V1) с заземлённым корпусом.

К пятому, шестому и седьмому каналу подключены заземлённые источники сигналов тока (V2, V3) и напряжения (V4). Заземление приборов производится в одной точке.

К восьмому каналу подключается изолированный источник напряжения (V5).

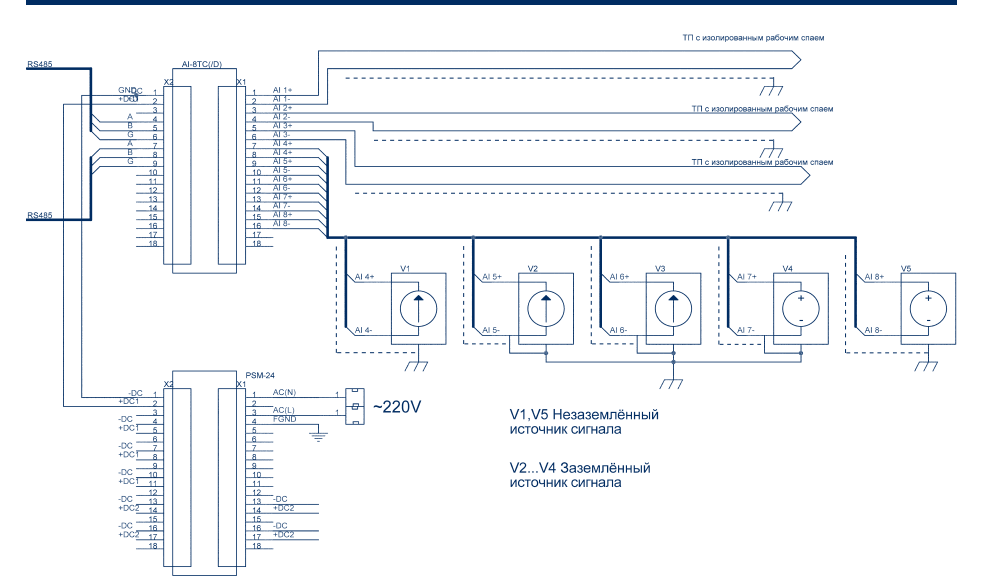

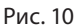

На Рис. 11 приведён пример неправильных подключений источников сигналов к модулю MDS AI-8TC.

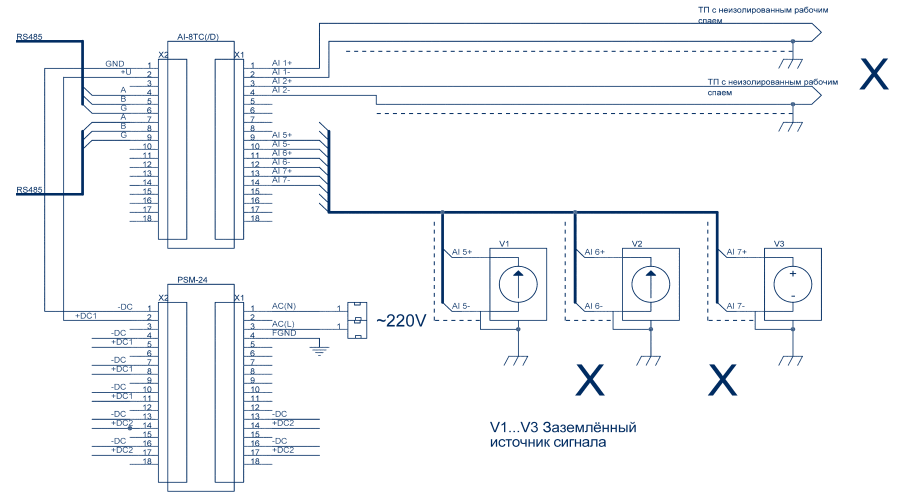

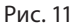

Ошибочным является подключение термопар с неизолированным рабочим спаем к первому и второму входным каналам, а также заземление в разных точках неизолированных источников сигналов (V1, V2, V3) к 5…7 входным каналам.

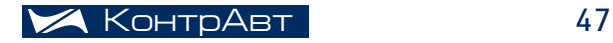

## Типовые схемы подключения mds

## MDS AI-3RTD, MDS AI-3RTD/D

## Назначение

Модули MDS AI-3RTD, MDS AI-3RTD/D предназначены для ввода аналоговых сигналов. Они имеют 3 независимых канала измерения аналоговых сигналов термопреобразователей сопротивления и потенциометрических датчиков. Эти модули имеют 3 идентичных входных канала и различаются наличием 4-разрядного цифрового дисплея (MDS AI-3RTD/D).

Входные каналы MDS AI-3RTD(/D) имеют гальваническую изоляцию от блока питания модуля и интерфейса, но между собой они гальванически связаны. На вход можно подключать 10 типов термопар ТСМ (50М, 100М), ТСП (50П, Pt50, 100П, Pt100, 500П, Pt500), ТСН (100Н, 500Н) и потенциометрические датчики от 0 до 2000 Ом.

Функциональные характеристики модулей MDS AI-3RTD(/D) описаны в инструкции по эксплуатации и статье Методички.

#### *Метрологические характеристики*

Пределы допускаемой основной приведённой погрешности измерения сопротивления, приведенные к диапазону измерения – не более 0,1 % для всех диапазонов измерения.

Предел допускаемой дополнительной погрешности, вызванной изменением температуры окружающего воздуха от нормальной (23  $\pm$  5) °С до любой температуры в пределах рабочих температур, на каждые 10 °С изменения температуры не превышает 0,25 предела допускаемой основной погрешности.

## Типовые схемы подключения

Каждый из 3 каналов модулей MDS AI-3RTD(/D) может быть индивидуально запрограммирован на измерение сигналов термопреобразователей сопротивления или потенциометрических датчиков.

При подключении источников сигнала необходимо строго соблюдать следующие рекомендации:

1. Использовать изолированные термопреобразователи сопротивления и потенциометрические датчики. Наличие токов утечки по контурам заземления или общему проводу источников сигнала приводит к ухудшению метрологических характеристик и, в крайнем случае, выходу модуля из строя.

2. Сигнальные цепи источников сигналов должны выполняться проводом типа «витая пара» в экране. Заземление экрана в одной точке со стороны источника сигнала. Заземление экрана в двух точках запрещается.

3. Модуль MDS AI-3RTD, MDS AI-3RTD/D обеспечивает метрологические характеристики при четырёхпроводной схеме подключения термопреобразователя сопротивления или потенциометрического датчика. Однако, если сопротивление датчика много больше сопротивления соединительных проводов, допускается подключения датчика по двухпроводной схеме, причём для датчиков с двухпроводной схемой измерения на клеммах модуля устанавливаются 2 перемычки, а для датчиков с трёхпроводной схемой измерения – 1 перемычка.

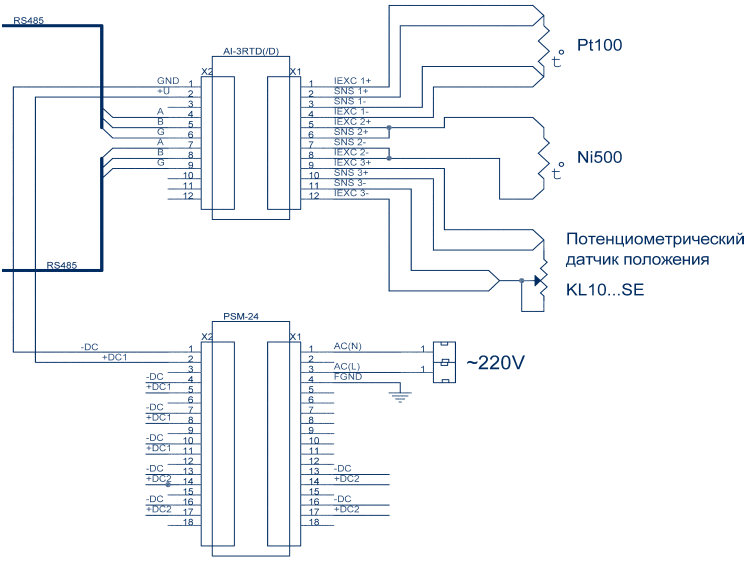

На Рис. 12 приведен пример правильных подключений источников сигналов к модулю MDS AI-3RTD.

Рис. 12

К первому входному каналу (контакты IEXC 1+, SNS 1+, SNS 1-, IEX 1-) подключен термопреобразователь сопротивления TCП Pt100 по 4 проводной схеме.

Ко второму входному каналу (контакты IEXC 2+, SNS 2+, SNS 2-, IEX 2-) подключен термопреобразователь сопротивления TСН Ni500 по 2-проводной схеме. Для датчика с двухпроводной схемой измерения устанавливаются 2 перемычки: между контактами IEXC+, SNS+ и IEXC-, SNS-.

К третьему входному каналу (контакты IEXC 3+, SNS 3+, SNS 3-, IEX 3-) подключен потенциометрический датчик положения KL10…SE (диапазон изменения сопротивления до 1 кОм) по четырёхпроводной схеме.

Датчики с трёхпроводной схемой измерения могут подключаться к модулю MDS AI-3RTD по "улучшенной" двухпроводке, обеспечивающей уменьшение дополнительной погрешности, вносимой соединительными проводами, в 2 раза. При таком соединении перемычка устанавливается между контактами IEXC+ и SNS+ или IEXC- и SNS-.

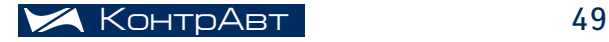

# MDS Utility

*Альберт Варпаев, старший инженер-программист*

## Для чего предназначена MDS Utility

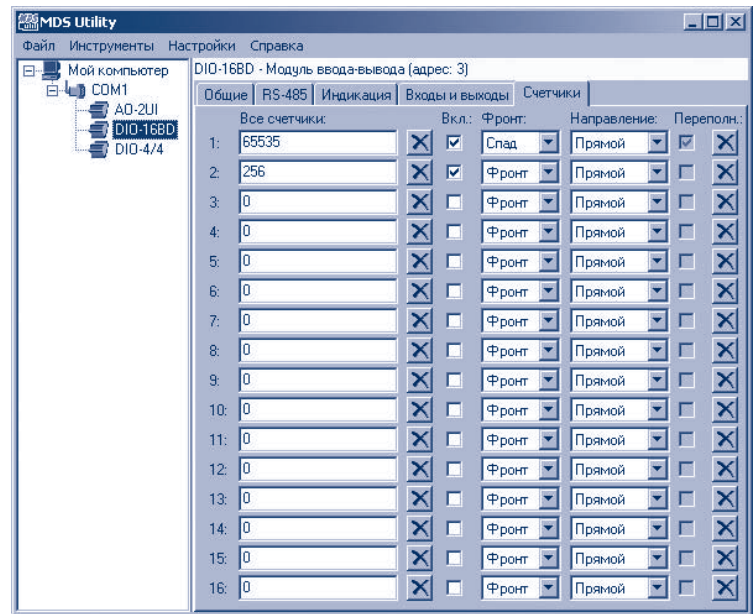

Модули серии MDS не имеют органов управления на передней панели, поэтому настроить их под конкретное применение можно только по сети RS-485. Конфигурационные параметры модуля хранятся в памяти, в так называемых регистрах, к которым есть доступ по сети. Совокупность всех регистров модуля будем называть регистровой моделью. С описанием регистровой модели можно ознакомиться в Руководстве по эксплуатации на модуль.

Для конфигурации MDS-модулей разработано специальное программное обеспечение – MDS Utility. Богатые и привычные большинству пользователей возможности интерфейса, обеспечиваемые операционной системой Windows, позволяют комфортно провести настройку. При этом можно настраивать любой модуль серии MDS как в уже подготовленной к работе сети, так и на столе у специалиста.

Настройку модулей можно проводить с помощью любого поддерживаемого протокола обмена: Modbus, DCS или RNet. При этом следует помнить, что настройка некоторых параметров обмена не поддерживается в протоколе DCS ввиду ограничений совместимости.

## **Возможности MDS Utility**

MDS Utility имеет следующие возможности:

- поддержка всех последовательных СОМ-портов, присутствующих в персональном компьютере;
- поддержка всех протоколов модулей MDS: Modbus, DCS, RNet:
- настройка параметров связи по последовательному СОМпорту;
- автоматический поиск подключенных к сети RS-485 модулей.

Программа имеет доступ ко всем конфигурационным параметрам модулей (50250 параметров в зависимости от типа модуля):

- настройка параметров связи по RS-485 для всех поддерживаемых протоколов;
- управление индикацией;
- сторожевой таймер (watchdog);
- ТИПЫ ВХОДОВ И ВЫХОДОВ;
- параметры фильтров и приоритеты;
- масштабирование:
- уставки;
- параметры счетчиков;
- параметры безопасности при потере связи по RS-485 и включении питания;
- встроенные часы;
- результаты самодиагностики;

Кроме конфигурационных параметров, которые можно изменять только по сети, есть ещё и оперативные параметры, связанные с состоянием объекта управления. Эти параметры могут быть доступны только для чтения, а могут изменяться по сети внешним управляющим контроллером или программой MDS Utility.

С помощью программы можно наблюдать оперативные параметры модулей:

- СОСТОЯНИЯ ВХОДОВ И ВЫХОДОВ;
- измеренные значения;
- состояние счётчиков и пр.

Для поверки метрологических характеристик аналоговых модулей в программе предусмотрено специальное окно 'Поверка'.

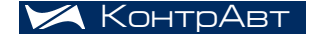

## Что не делает MDS Utility

MDS Utility не имеет возможности дистанционно изменить протокол обмена модуля. Нужный протокол обмена (Modbus, DCS, RNet) можно выбрать только переключателями на модуле.

Также переключателем INIT можно принудительно установить стандартные настройки соединения по сети RS-485, что облегчает доступ к модулю с незнакомыми параметрами обмена.

Модули поставляются со следующими настройками:

- протокол обмена: Modbus;
- режим INIT: отключен;
- скорость обмена: 9600 бод;
- сетевой адрес: 1;
- параметры DCS: без контрольной суммы (LRC) ;
- параметры Modbus: два стоповых бита без аппаратного контроля чётности.

Последние 4 параметра и включаются принудительно в режиме INIT модуля, протокол устанавливается переключателями, как сказано выше.

## Как установить MDS Utility

Для установки MDS Utility необходимо запустить файл программы установки MDSSetup.exe, входящей в состав дистрибутива. Программа находится на компакт-диске, входящем в комплект каждого модуля.

Запустите программу установки и следуйте ее указаниям.

Для установки и работы MDS Utility потребуется:

- персональный IBM-совместимый компьютер с процессором не ниже Pentium;
- 16 МБ свободной оперативной памяти;
- 10 МБ свободного пространства на жестком диске;
- привод CD-ROM;
- видеоадаптер и монитор: SVGA (рекомендуемый объем видео памяти – 2 Мб);
- манипулятор типа "мышь", стандартная клавиатура;
- свободный последовательный COM-порт;
- операционная система Windows 9x, Windows 2000, Windows XP.

## Как пользоваться MDS Utility

Для проведения работ по настройке модулей необходимы:

- персональный компьютер;
- преобразователь интерфейса RS-232/RS-485 с функцией автома тического переключения направления передачи;
- кабель для интерфейса RS-232 (персональный компьютер пре образователь интерфейса);
- кабели для интерфейса RS-485 (преобразователь интерфей са – модули);
- необходимые источники питания модулей;
- программа MDS Utility.

Вместо преобразователя интерфейса RS-232/RS-485 можно использовать интерфейсную плату RS-485, устанавливаемую в персональный компьютер. В этом случае необходимость в кабеле для интерфейса RS-232 отпадает.

Подробно прочитать о монтаже сетей RS-485, кабелях интерфейсов и использовании преобразователей интерфейса можно в статье на нашем сайте ( *http://www.contravt.ru/?id=1660* ) или Методичке №1 за 2005 г. ( *http://contravt-metodichka.ru/?id=3280* ).

После объединения модуля (модулей) в сеть RS-485 можно подать на них и на преобразователь интерфейса (если он используется) напряжение питания и начать настройку.

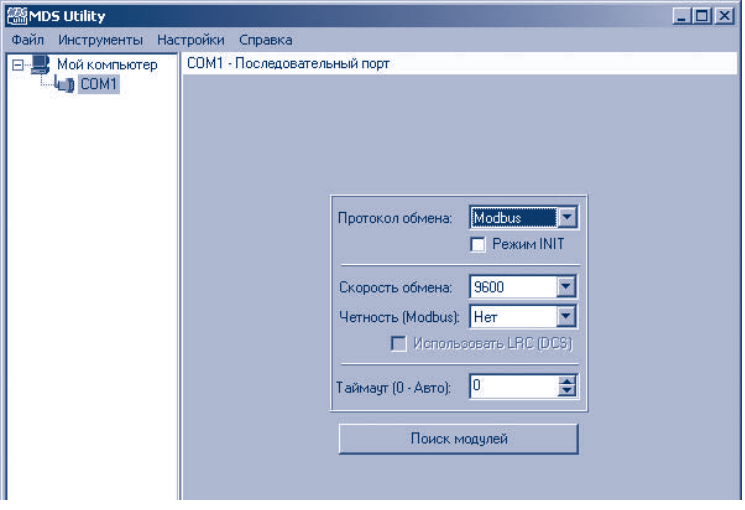

Рис. 1

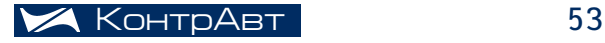

## **MDS UTILITY**

Для этого запустим MDS Utility. Программа автоматически обнаружит последовательные порты, присутствующие на данном персональном компьютере, и покажет их в левой панели (Рис. 1). Выберем СОМ-порт, к которому подключены модули, и настроим параметры связи программы с модулями. Значения по умолчанию соответствуют установленным в модулях перед поставкой, но если в сети больше одного модуля, то возможен конфликт их адресов. Один из путей решения изложен ниже, в нестандартных советах по эффективному использованию. Также возможно исключить конфликт, настраивая модули по одному 'на столе', либо подавая напряжение питания на модули по очереди.

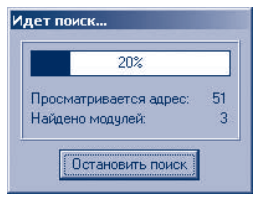

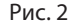

Далее следует начать поиск приборов в сети. Нажмите кнопку поиска на панели свойств СОМ-порта (Рис. 2). Обнаруженные модули будут отображены в левой панели под значком используемого последовательного порта (Рис. 3). Если модуль (модули) обнаружить не удалось, проверьте соответствие настроек порта переключателям на модулях. Принудительно установить нужные параметры обмена можно также переключателем INIT на модуле, как указано выше, и включить режим INIT в программе – при этом будет производиться поиск только одного модуля по адресу 1.

Если модули обнаружены, подготовительные операции закончены и можно переходить непосредственно к настройке.

Откройте панель свойств нужного модуля. Панель содержит закладки, группирующие параметры модуля по их назначению (Рис. 3). У каждого модуля всегда доступны закладки 'Общие', 'RS-485' и 'Индикация'. Дополнительные закладки, содержащие настройки входов, выходов, счетчиков, масштабирования и пр. у каждого типа модуля свои.

Теперь можно провести нужные Вам настройки, руководствуясь Руководством по эксплуатации модуля выбранного вами типа. Соответствие параметров модуля их именам в MDS Utility приведены там же.

Небольшое замечание. После текстового ввода значений не забывайте нажимать клавишу <Enter>, иначе новые значения не будут записаны в модуль. Впрочем, Вы это немедленно увидите.

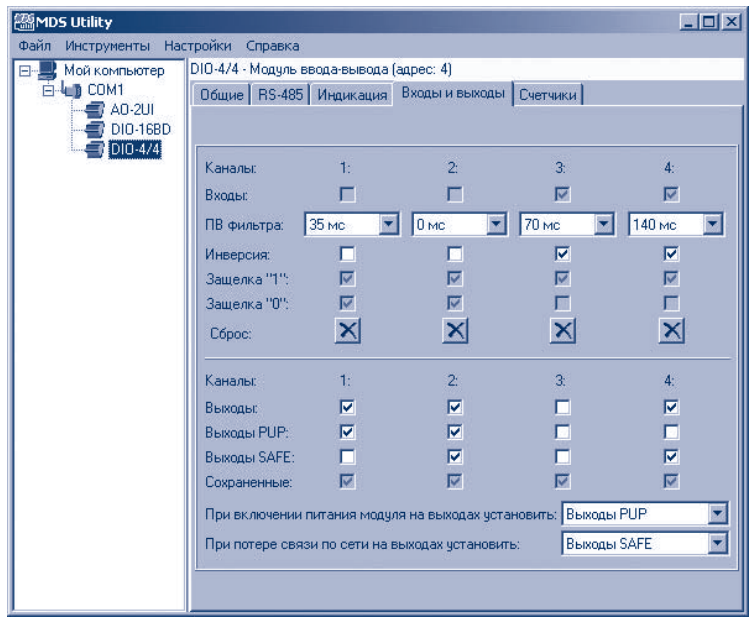

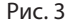

Значения, набранные в неверном формате, не будут записаны в модуль, при этом обнаруженная ошибка будет подсвечена красным шрифтом. Наиболее частая причина ошибки - использование неверного разделителя целой и дробной части числа. Как правило, в русских версиях Windows для этого используется символ запятой. В других версиях возможно использование символа точки. Уточнить вид разделителя можно в панели управления Windows, используя приложение 'Регион и язык' вашей операционной системы.

Как правило, все вновь установленные значения немедленно становятся действительными в модуле. Исключение составляет скорость обмена модуля, а также адрес в режиме INIT - параметры будут задействованы только после отключения этого режима в модуле и его перезагрузке.

Очень важно не забыть настроить параметры обмена модуля по сети RS-485. Так как модули различаются по адресам, необходимо как минимум присвоить уникальный адрес каждому модулю (Рис. 4).

Далее можно провести все остальные настройки последовательно для каждого модуля в сети.

Результатом настройки будет готовность модулей к использованию под конкретный объект управления в выбранной Вами SCADA или иной системе.

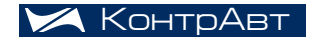

## **MDS UTILITY**

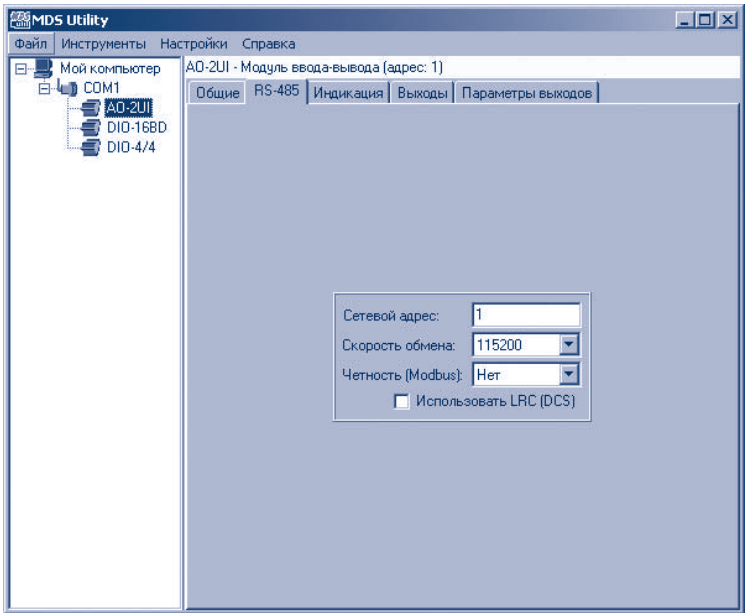

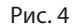

## Нестандартные советы по эффективному использованию

В некоторых случаях при подключении нового модуля к уже работающей сети RS-485 возможен конфликт адресов, не позволяющий получить доступ к вновь подключенному модулю. В этом случае для разрешения конфликта достаточно временно переключить модуль в любой другой протокол обмена. Пакеты одного протокола, передающиеся по сети RS-485, не оказывают влияния на модули, работающие по другому протоколу, что позволяет корректно распознать и настроить параметры вновь подключенного модуля. После окончания настройки модуль переключается в необходимый протокол и готов к работе.

# производственная программа

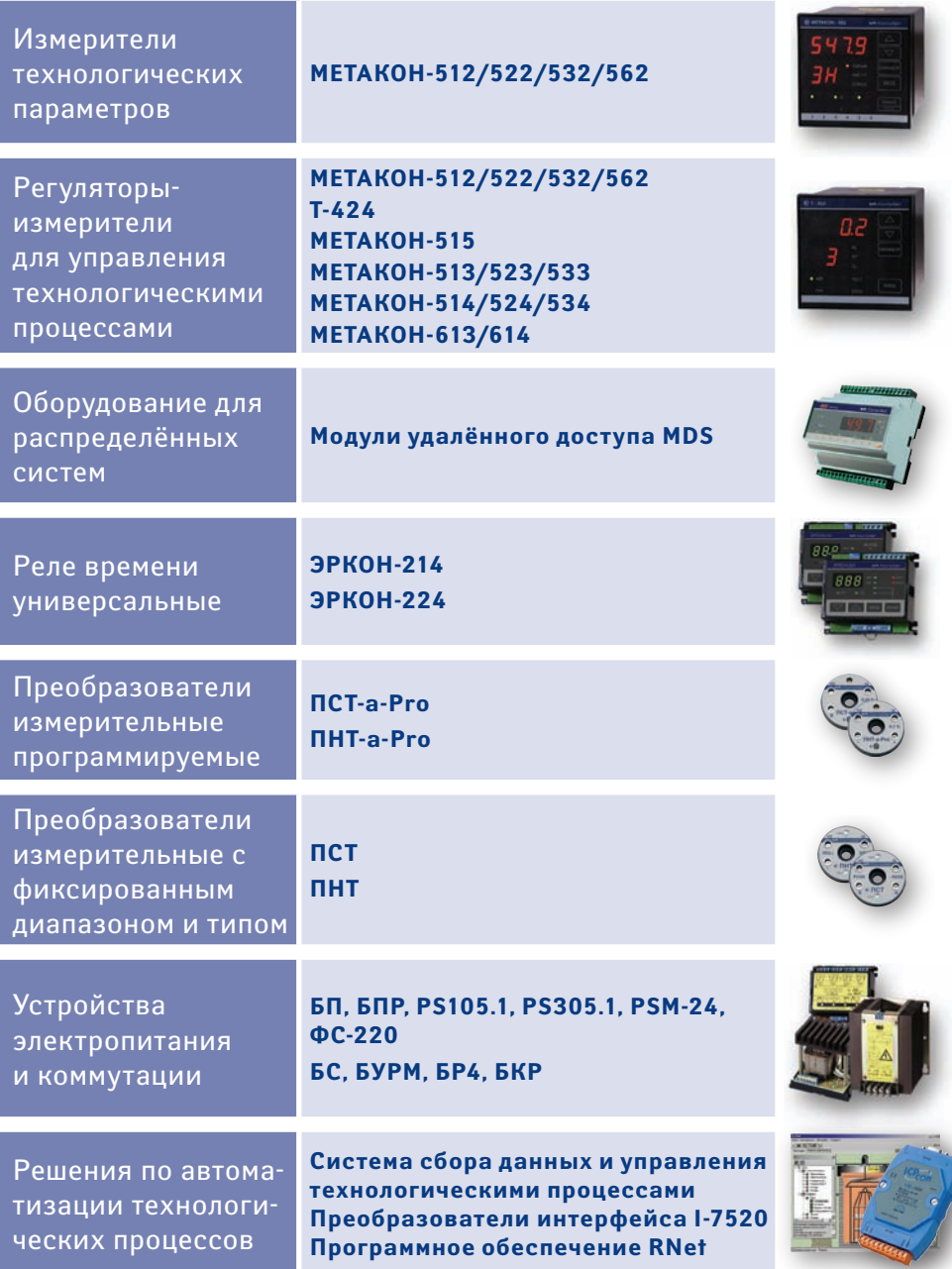

## **нпф** контравт

#### **тел./факс**

(8312) 16-63-08 — многоканальный (8312) 66-16-94, 66-16-04

#### **e‑mail**

sales@contravt.nnov.ru

#### **internet**

www.contravt.ru

#### **почтовый адрес**

Россия, 603107, Нижний Новгород, а/я 21

#### **местонахождение**

Нижний Новгород, пр. Гагарина, 168, офис 318

#### **схема проезда**

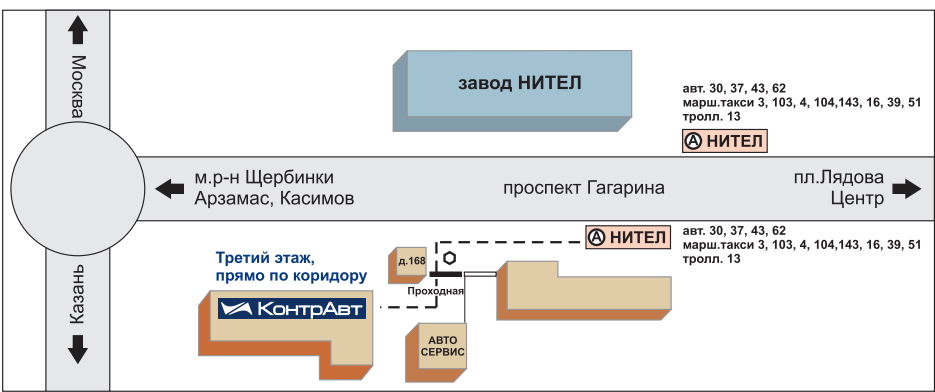

## **филиалы НПФ** КонтрАвт

Высоцкий Андрей Витальевич

443013, Самара, а/я 13743 тел. +7 927 603-65-01 факс +7 846 338-17-19 contravt\_samara@mail.ru

Маслова Лариса Ивановна

Башкортостан 450075, Уфа, а/я 7079 +7 (3472) 73-93-87 моб. +7 917 416-23-57 maslovali@bashnet.ru

## **Самара Екатеринбург Ярославль**

Заварзина Светлана Александровна

620143, г. Екатеринбург, а/я 293 т. моб. +7 922-616-41-31 т. (343) 341-2561, 341-68-05 contravt-ural@yandex.ru

## **Уфа Астрахань, Волгоград, Саратов**

Бондаренко Александр Александрович

400112, Волгоград, а/я 602 +7 (8442) 67-22-46 моб. +7 902 314-83-62 contravt-volga@vlink.ru

Гарипов Ибрагим Равилевич

150006, г. Ярославль, а/я 23 тел./факс (4852) 74-42-29 сот. +7 910 665-34-19 contravt-yar@mail.ru